# **Zasady zarządzania LSI 2014 w ramach RPO WSL 2014-2020**

Katowice, Kwiecień 2016

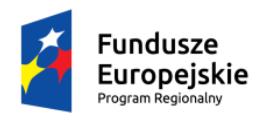

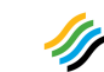

Sląskie. Pozytywna energia

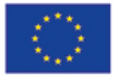

Opracowane przez: Urząd Marszałkowski Województwa Śląskiego Wydział Rozwoju Regionalnego Wydział Europejskiego Funduszu Rozwoju Regionalnego Wydział Europejskiego Funduszu Społecznego

# **Spis treści** 1. Cel [i zakres zasad.](#page-4-0) 5 2. [Słowniczek pojęć oraz dokumenty powiązane.](#page-4-1) 5 2.1. Dokumenty powiązane [z dokumentem Zasady zarządzania LSI](#page-6-0) 2014. 7 3. [Lokalny system informatyczny.](#page-6-1) 7 3.1. [Budowa interfejsu i powiązanie z innymi systemami.](#page-7-0) 8 4. [Administrowanie użytkownikami.](#page-7-1) 8 4.1. [Zarządzanie uprawnieniami pracowników.](#page-11-0) 12 4.1.1. [Złożenie wniosku o nadanie uprawnień dla pracownika.](#page-11-1) 12 4.1.2. [Weryfikacja wniosku o nadanie uprawnień dla pracownika oraz instruktaż.](#page-11-2) 12 4.1.3. [Nadanie uprawnień dla pracownika.](#page-12-0) 13 4.1.4. [Zmiana uprawnień.](#page-12-1) 13 4.1.5. [Wycofanie uprawnień.](#page-12-2) 13 4.1.6 Blokowanie konta użytkownika z przyczyn bezpieczeństwa. 14 4.2. [Zarządzanie dostępem beneficjentów do konta LSI 2014.](#page-13-0) 14 4.3. [Zarządzanie uprawnieniami członków KOP.](#page-13-1) 14 4.3.1. Wnioskowanie [o utworzenie konta dla członka KOP.](#page-13-2) 14 4.3.2. Weryfikacja [wniosku o utworzenie konta dla członka KOP.](#page-13-3) 14 4.3.3. Założenie [konta członka KOP.](#page-14-0) 15 4.3.4. Nadawanie [uprawnień dla członka KOP.](#page-14-1) 15 5. [Przegląd aktywności Użytkowników Instytucji \(operatorów\).](#page-14-2) 15 6. [Zbiory danych osobowych dostępne w LSI 2014.](#page-14-3) 15 7. [Administrowanie pomocą kontekstową.](#page-16-0) 17 8. [Administrowanie słownikami systemowymi.](#page-16-1) 17 9. [Administrowanie Repozytorium Programu.](#page-19-0) 20 9.1. [Jednolite zasady tworzenia nazwy pliku dodawanego do Repozytorium.](#page-19-1) 20 10. [Modyfikowanie danych z LSI 2014.](#page-21-0) 22 11. [Procedura zgłaszania do GAM potrzeby wykonania raportu w LSI.](#page-21-1) 22 12. [Zasady Bezpieczeństwa dla LSI 2014.](#page-21-2) 22 12.1. [Dostęp do systemu.](#page-21-3) 22 12.2. [Zalecenia dotyczące zabezpieczenia komputerów Użytkowników.](#page-22-0) 23 12.3. [Zalecenia dotyczące bezpieczeństwa haseł użytkowników.](#page-23-0) 24 12.4. [Zalecenia dotyczące pracy w przeglądarce internetowej.](#page-24-0) 25 12.5. [Zalecenia dotyczące rozpoczynania, zawieszania i kończenia pracy w systemie przez Użytkownika.25](#page-24-1) [12.5.1.Rozpoczęcie pracy Użytkownika -](#page-24-2) połączenie się z LSI 2014. 25 [12.5.2.Rozpoczęcie pracy Użytkownika –](#page-24-3) logowanie do LSI 2014. 25 12.5.3.Zawieszenie [pracy Użytkownika.](#page-24-4) 25 12.5.4.Zakończenie [pracy Użytkownika.](#page-25-0) 26

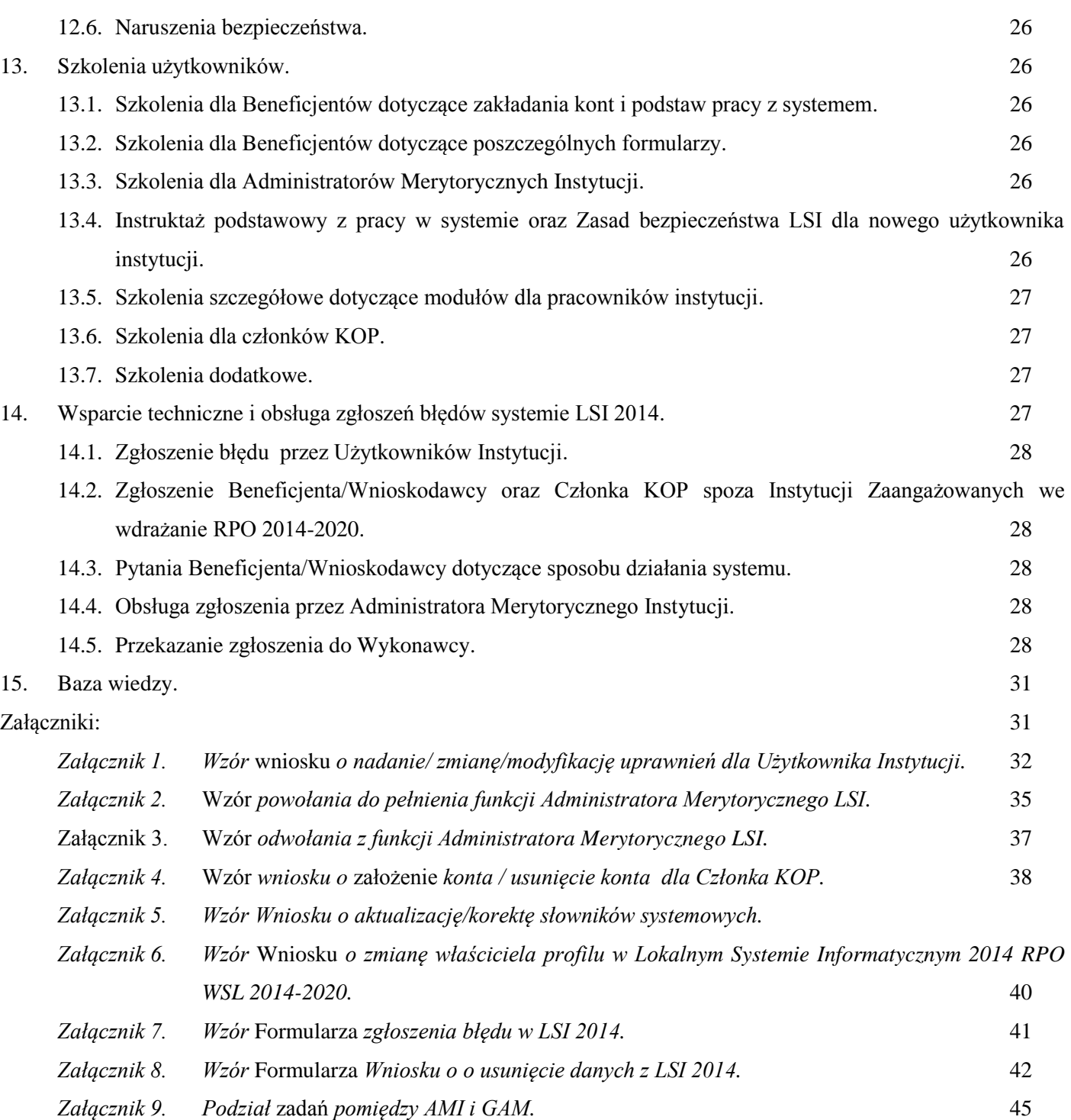

# <span id="page-4-0"></span>**1. Cel i zakres zasad.**

Niniejszy dokument reguluje kwestie organizacyjne i zasady współpracy osób i instytucji użytkujących, administrujących i nadzorujących LSI 2014.

# <span id="page-4-1"></span>**2. Słowniczek pojęć oraz dokumenty powiązane.**

Użyte w wytycznych pojęcia oznaczają:

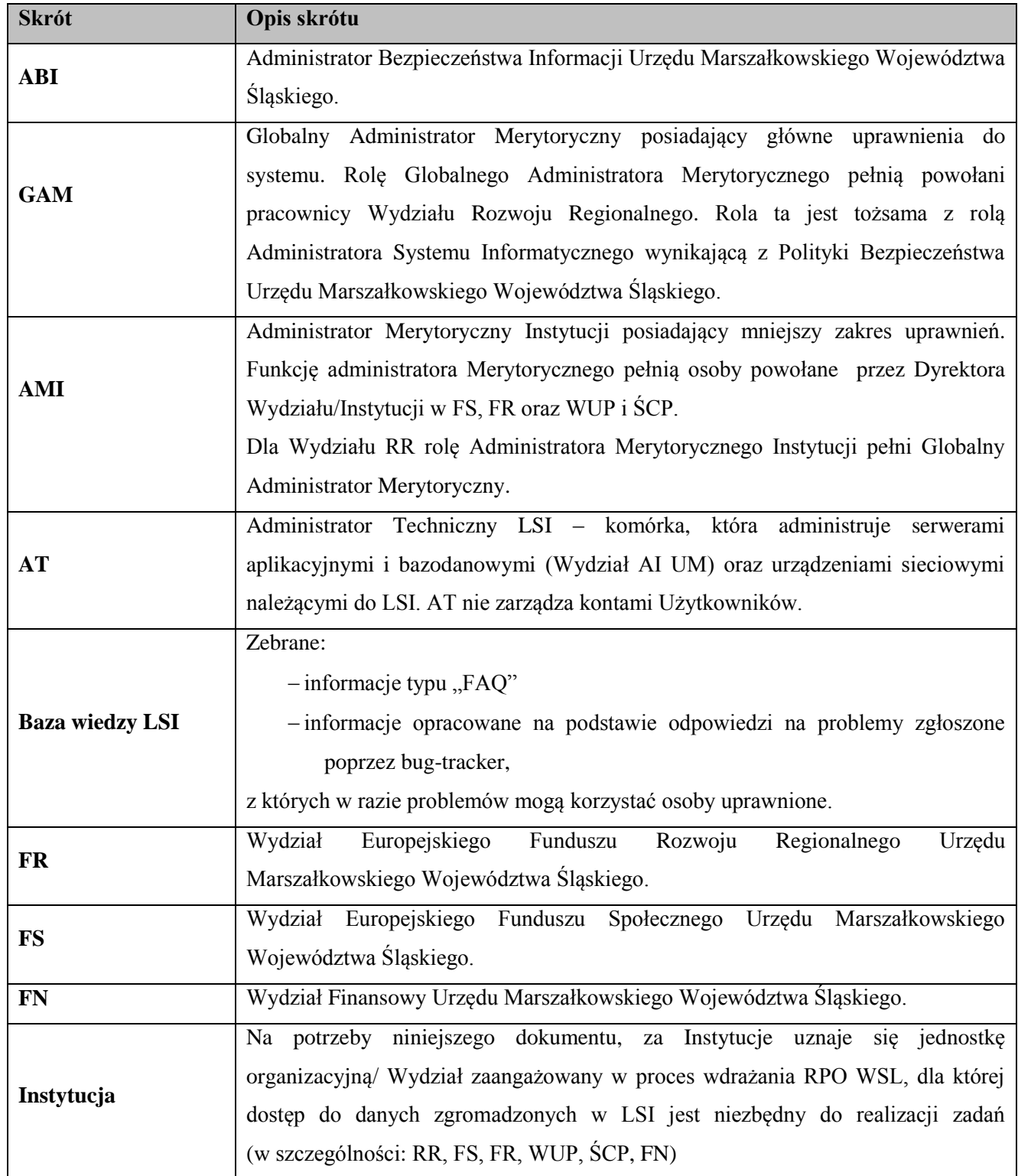

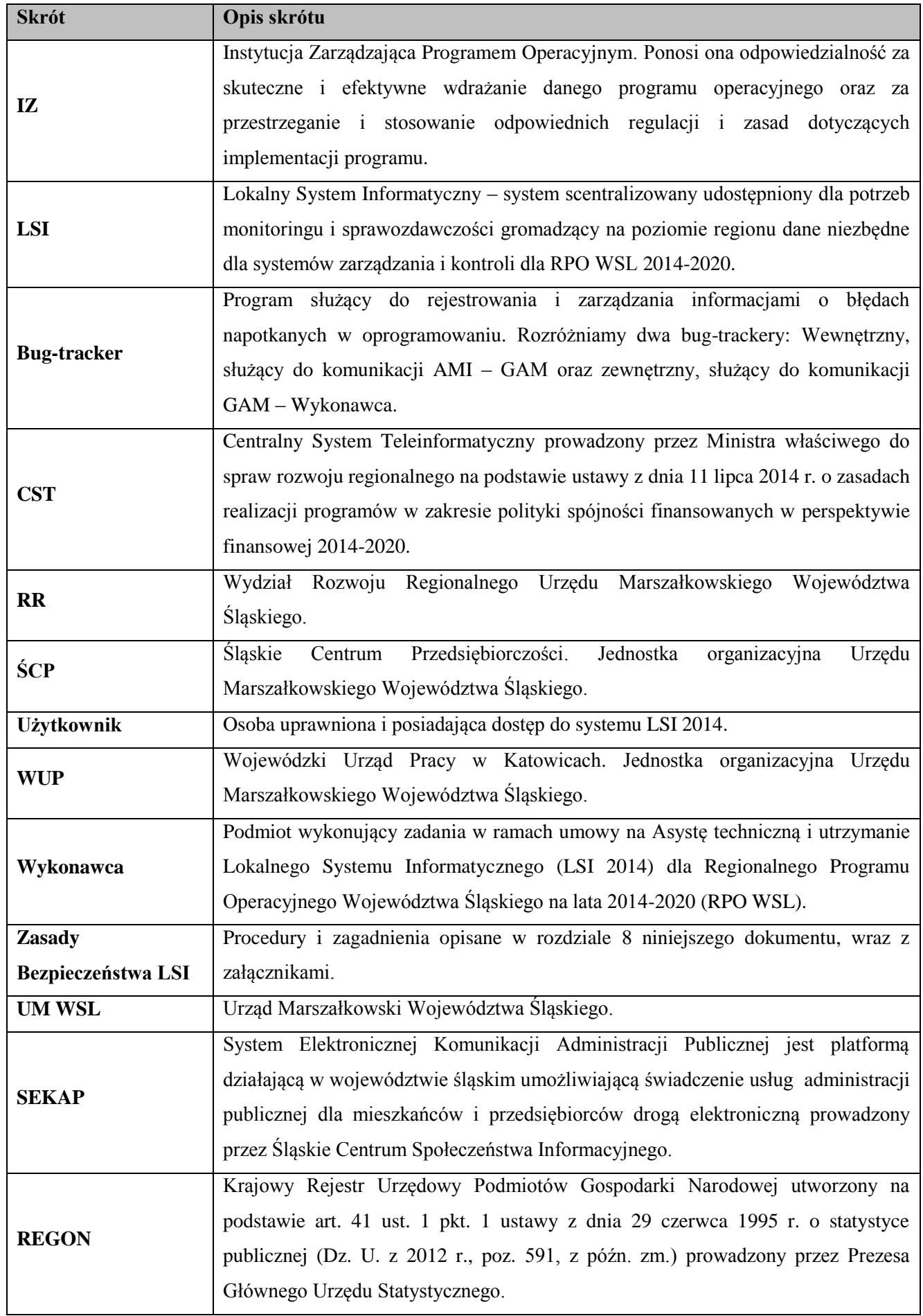

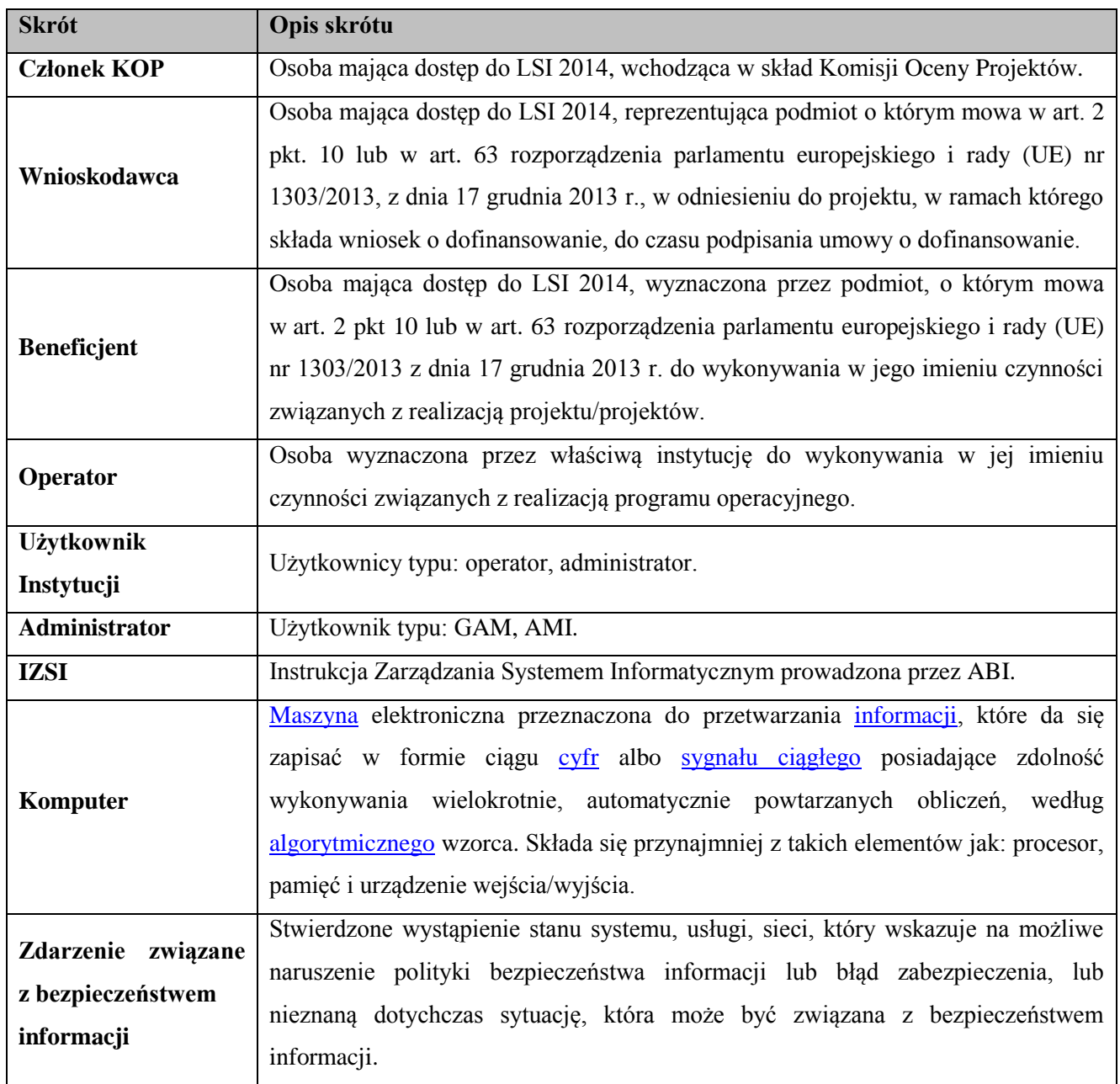

# <span id="page-6-0"></span>**2.1. Dokumenty powiązane z dokumentem Zasady zarządzania LSI 2014.**

Z niniejszym dokumentem powiązane są niżej wymienione instrukcje/regulaminy, które zatwierdzane są w ramach odrębnych procedur na bieżąco według potrzeb, oraz identyfikacji najczęściej powtarzających się błędów.

- 1) Regulamin LSI 2014
- 2) Instrukcja użytkownika Lokalnego Systemu Informatycznego 2014 dla Wnioskodawców i Beneficjentów RPO WSL 2014-2020.
- 3) Instrukcja Operatora Lokalnego Systemu Informatycznego 2014.

# <span id="page-6-1"></span>**3. Lokalny system informatyczny**

Urząd Marszałkowski Województwa Śląskiego przygotował Lokalny System Informatyczny Regionalnego Programu Operacyjnego Województwa Śląskiego na lata 2014-2020 (dalej: LSI 2014).

Główne cele LSI 2014:

- 1) wspomaganie zarządzania i wdrażania RPO WSL 2014-2020;
- 2) zapewnienie narzędzia informatycznego dla wnioskodawców/beneficjentów służącego do przygotowania dokumentów;
- 3) zmniejszenie obciążeń administracyjnych beneficjentów i instytucji zaangażowanych we wdrażanie programu;
- 4) usprawnienie i przyspieszenie pracy instytucji;
- 5) wspomaganie wybranych procesów.

Przy składaniu wniosku o dofinansowanie w ramach RPO WSL 2014-2020 wnioskodawcy są zobowiązani przygotować wniosek aplikacyjny w LSI 2014.

#### <span id="page-7-0"></span>**3.1. Budowa interfejsu i powiązanie z innymi systemami.**

W interfejsie LSI, zakres prezentowanych danych jest dostosowany do typu zalogowanego użytkownika oraz przypisanych mu uprawnień. Część funkcji systemu jest wspólna, część jest dostępna wyłącznie dla danego rodzaju konta.

System LSI komunikuje się z poniższymi systemami zewnętrznymi:

- 1) rejestrem REGON;
- 2) platformą SEKAP;
- 3) Centralnym Systemem Teleinformatycznym.

#### <span id="page-7-1"></span>**4. Administrowanie użytkownikami.**

Globalnych Administratorów Merytorycznych powołuje Dyrektor wydziału RR.

Administrowanie użytkownikami polega na zarządzaniu uprawnieniami użytkowników w tym w szczególności:

- 1) nadawanie uprawnień administratorom, operatorom i członkom KOP na wniosek Instytucji;
- 2) aktualizacja uprawnień administratorów, operatorów i członków KOP na wniosek Instytucji;
- 3) wycofywanie i odbieranie dostępu użytkownikom do LSI 2014.

**Schemat 1. Struktura Użytkowników Systemu LSI 2014**

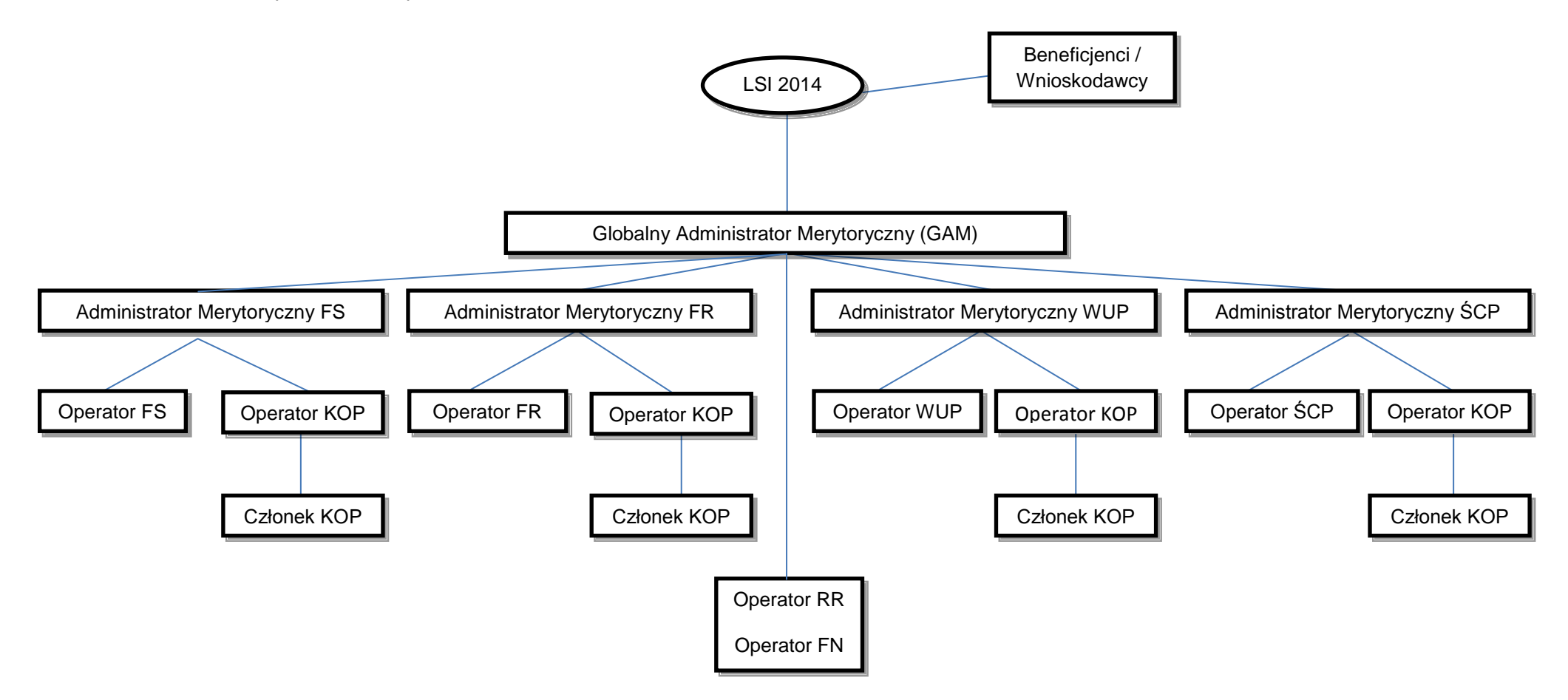

#### **Schemat 2. Procedura nadawania uprawnień dla administratorów, operatorów i członków KOP systemu LSI 2014.**

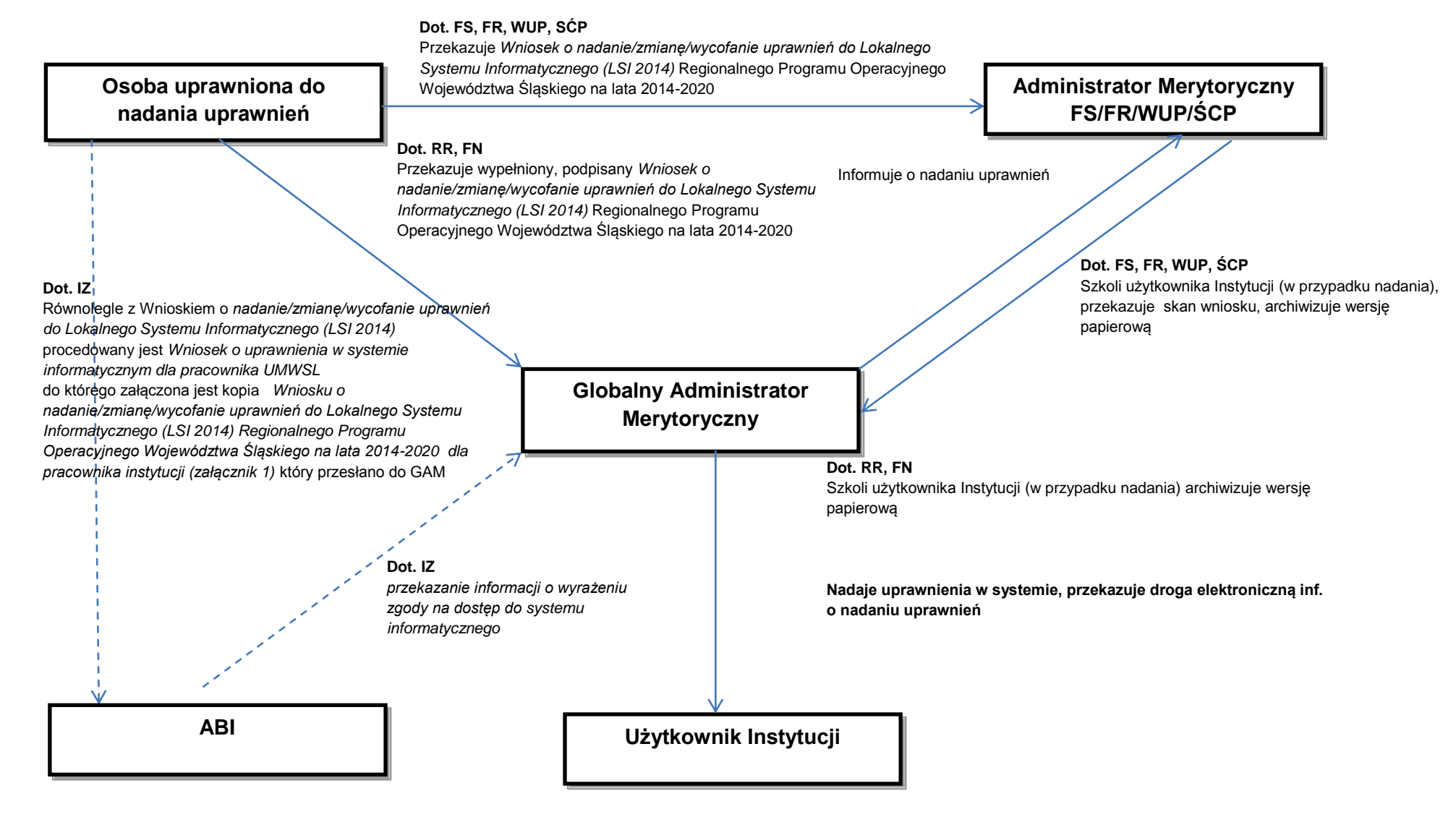

#### **Schemat 3. Tworzenie konta dla Członka KOP**

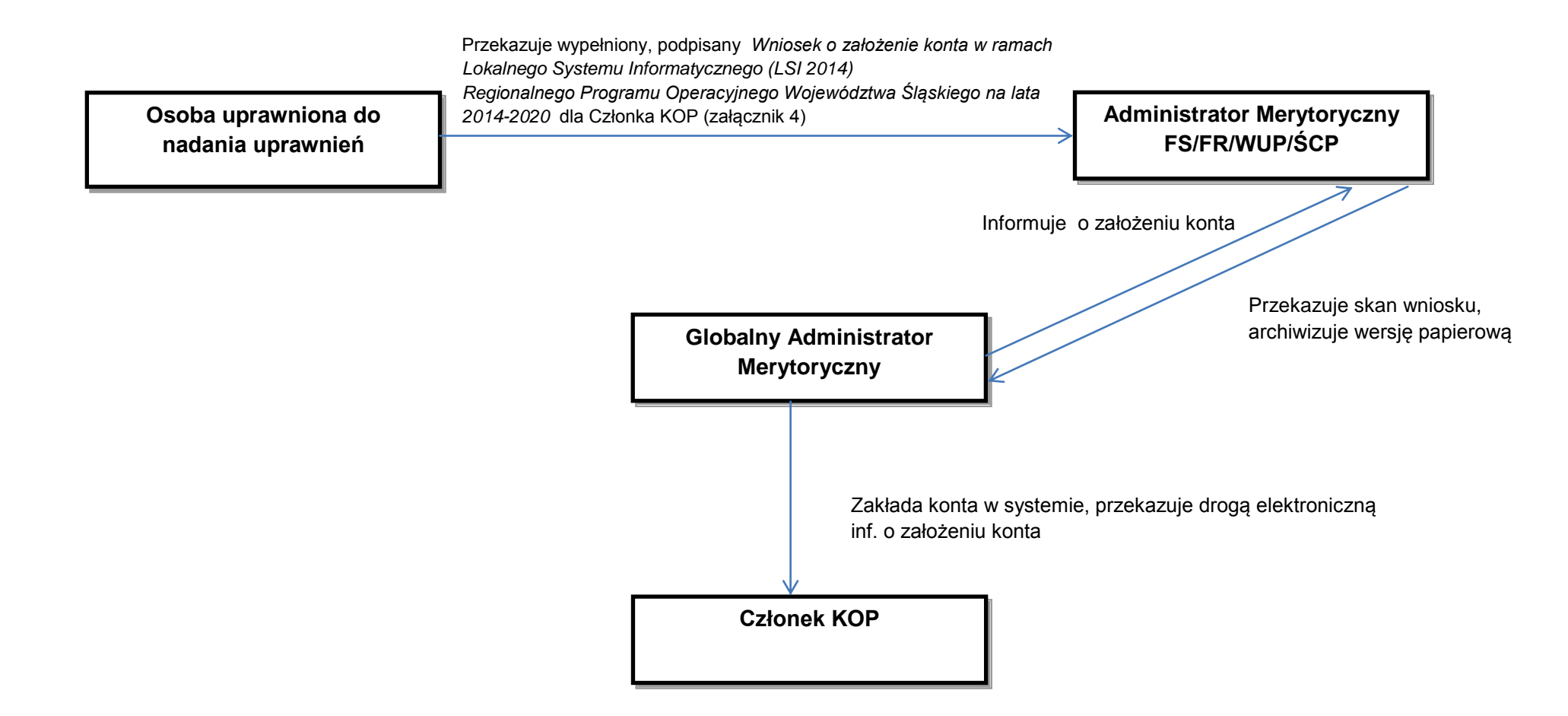

#### <span id="page-11-0"></span>**4.1. Zarządzanie uprawnieniami użytkowników Instytucji.**

Odpowiedzialnym za zarządzanie uprawnieniami w LSI 2014 jest Wydział RR.

#### <span id="page-11-1"></span>**4.1.1. Złożenie wniosku o nadanie uprawnień dla użytkownika Instytucji.**

Uprawnienia dla użytkowników Instytucji nadaje *Globalny Administrator Merytoryczny* (GAM), na wniosek osoby uprawnionej do nadawania uprawnień przekazany przez *Administratora Merytorycznego Instytucji.* Dla Wydziału RR rolę administratora merytorycznego instytucji pełni Globalny Administrator Merytoryczny. *Zakres uprawnień należy określić na Wniosku o nadanie/zmianę/wycofanie uprawnień do Lokalnego Systemu Informatycznego Regionalnego Programu Operacyjnego Województwa Śląskiego na lata 2014-2020 (LSI 2014) dla pracownika instytucji* (*Załącznik nr 1)* oraz przekazać na adres mailowy *Administratora Merytorycznego Instytucji* tj. odpowiednio dla:

- FS lsifs@slaskie.pl
- FR lsifr@slaskie.pl
- WUP ami.rpsl@wup-katowice.pl
- ŚCP ami.rpsl@scp-slask.pl
- RR lsi@slaskie.pl
- FN lsi@slaskie.pl

W przypadku nowych użytkowników Instytucji będących pracownikami Urzędu Marszałkowskiego Województwa Śląskiego, równolegle z *Wnioskiem o nadanie/zmianę/wycofanie uprawnień do Lokalnego Systemu Informatycznego Regionalnego Programu Operacyjnego Województwa Śląskiego na lata 2014-2020 (LSI 2014) dla pracownika instytucji*, osoba uprawniona przekazuje odpowiedniej komórce w ramach swojego Wydziału informację o konieczności przygotowania *Wniosku o uprawnienia w systemie informatycznym* (*Załącznik nr 9 do Instrukcji Zarządzania Systemem Informatycznym UMWS*). We *Wniosku o uprawnienia w systemie informatycznym dla pracownika UMWSL* w pkt. III *"SYSTEMY INFORMATYCZNE"* należy wpisać *"LSI 2014"* w przypadku nadania uprawnień do wersji produkcyjnej oraz "*LSI 2014 – szkol*" dla uprawnień dla wersji szkoleniowej. W przypadku wnioskowania o nadanie uprawnień do wersji testowej i deweloperskiej nie ma konieczności wypełniania załącznika nr 9. *Wniosek o uprawnienia w systemie informatycznym dla pracownika Urzędu Marszałkowskiego Województwa Śląskiego* do IZSI.

IP powinna stosować własne procedury zgłaszania użytkownika Instytucji do systemu informatycznego. W przypadku użytkowników Instytucji Pośredniczących, poza wnioskiem *o nadanie/zmianę/wycofanie uprawnień do Lokalnego Systemu Informatycznego Regionalnego Programu Operacyjnego Województwa Śląskiego na lata 2014-2020 (LSI 2014) dla pracownika instytucji"* kwestię dostępu do systemu regulują również zapisy porozumienia.

# <span id="page-11-2"></span>**4.1.2. Weryfikacja wniosku o nadanie uprawnień dla użytkownika Instytucji oraz instruktaż.**

*Administrator Merytoryczny Instytucji* dokonuje weryfikacji formalnej wniosku i w przypadku prawidłowego wypełnienia przekazuje użytkownikowi dokumentację dotyczącą LSI 2014 oraz *Zasady Bezpieczeństwa dla LSI 2014*. Następnie przeprowadza krótkie podstawowe szkolenie (instruktaż) dot. logowania do systemu i *Zasad bezpieczeństwa dla LSI 2014*.

Wniosek jest drukowany przez *Administratora Merytorycznego Instytucji*, podpisywany jest przez osobę uprawnioną a następnie Użytkownik oświadcza własnoręcznym podpisem na wniosku, że odbył szkolenie oraz zapoznał się z otrzymanymi dokumentami dotyczącymi LSI 2014 i *Zasadami bezpieczeństwa dla LSI 2014*. Kompletny i poprawny wniosek, przekazywany jest przez *Administratora Merytorycznego Instytucji* do *Globalnego Administratora Merytorycznego* na adres [lsi@slaskie.pl](mailto:lsi@slaskie.pl) w formie skanu z odpowiednich adresów mailowych:

- FS lsifs@slaskie.pl
- FR lsifr@slaskie.pl
- WUP ami.rpsl@wup-katowice.pl
- ŚCP ami.rpsl@scp-slask.pl

Wniosek papierowy jest archiwizowany przez Administratora Merytorycznego Instytucji, dokumentacja elektroniczna archiwizowana jest przez Globalnego Administratora Merytorycznego.

#### <span id="page-12-0"></span>**4.1.3. Nadanie uprawnień dla pracownika.**

*Globalny Administrator Merytoryczny* po otrzymaniu wniosku, (oraz w przypadku IZ po otrzymaniu od ABI zgody na dostęp do LSI 2014 dla użytkownika Instytucji), nadaje uprawnienia w systemie zgodnie z przekazanym wnioskiem, powiadamia mailowo użytkownika o nadaniu uprawnień oraz przekazuje wszelkie niezbędne dane do logowania, przy czym hasło do logowania nie jest przekazywane użytkownikowi Instytucji, a jedynie indywidulany link pozwalający na samodzielne nadanie hasła przez użytkownika. Ponadto *Globalny Administrator Merytoryczny* przekazuje do *Administratora Merytorycznego Instytucji* informację o nadanym dostępie do systemu dla wnioskowanego pracownika wraz z nadanym loginem.

#### <span id="page-12-1"></span>**4.1.4. Zmiana uprawnień.**

Sposób procedowania o zmianę uprawnień dla Użytkownika LSI jest analogiczny jak w przypadku nadania uprawnień z pominięciem *Wniosku o uprawnienia w systemie informatycznym dla pracownika UMWSL oraz braku konieczności przeprowadzenia szkolenia co jest tożsame z brakiem złożenia przez pracownika własnoręcznego podpisu na wniosku* Chyba, że zmiana dotyczy upoważnienia w zakresie przetważania danych osonowych.

W przypadku zmiany uprawnień dla Użytkownika LSI modyfikacja poprzedzona jest odebraniem dotychczasowych uprawnień.

W przygotowanym wniosku należy wskazać ostateczne uprawnienia jakie powinien posiadać pracownik i należy pamiętać o wskazaniu loginu przypisanego użytkownikowi.

Zmiana uprawnień nie powoduje zmiany danych niezbędnych do logowania, w związku z czym Globalny Administrator Merytoryczny, nie powiadamia mailowo użytkownika ale informuje Administratora Merytorycznego Instytucji o zrealizowaniu wniosku o zmianę uprawnień.

#### <span id="page-12-2"></span>**4.1.5. Wycofanie uprawnień.**

Wycofanie uprawnień dokonywane jest za pomocą tego samego formularza co nadanie i zmiana uprawnień. Zakres uprawnień pozostaje niewypełniony, a pozostałe pola z cześci 1. Zakres wniosku zostają oznaczone jako "nie dotyczy" w przeciwnym wypadku wniosek będzie traktowany jako nieprawidłowy.

Dodatkowo, w przypadku użytkowników będących pracownikami Urzędu Marszałkowskiego Województwa Śląskiego, równolegle z wnioskiem do *Globalnego Administratora Merytorycznego*, osoba uprawniona powinna przekazać odpowiedniej komórce w ramach Wydziału informację o konieczności przygotowania *Wniosku*  *o uprawnienia w systemie informatycznym* (Załącznik nr 9). We *Wniosku o uprawnienia w systemie informatycznym*  dla pracownika UMWSL w pkt. III "SYSTEMY INFORMATYCZNE" należy wpisać "LSI 2014" w przypadku wersji produkcyjnej oraz "LSI 2014 – szkol" dla wersji szkoleniowej oraz zaznaczyć Odebranie uprawnień. Sposób procedowania z obydwoma wnioskami jest analogiczny jak w przypadku zmiany uprawnień*.*

# **4.1.6 Blokowanie konta użytkownika z przyczyn bezpieczeństwa.**

W przypadku naruszenia zasad bezpieczeństwa przez użytkownika lub ujawnienia nieautoryzowanego dostępu do LSI 2014 Globalny Administrator Merytoryczny bezzwłocznie blokuje dostęp do zagrożonego profilu użytkownika, o czym informuje zarówno użytkownika jak i jego bezpośredniego przełożonego w przypadku użytkownika Instytucji.

#### <span id="page-13-0"></span>**4.2. Zarządzanie dostępem beneficjentów i wnioskodawców do konta LSI 2014.**

Beneficjenci i wnioskodawcy zakładają konta samodzielnie zgodnie *z Instrukcją obsługi użytkownika Lokalnego Systemu Informatycznego 2014 dla Wnioskodawców i Beneficjentów RPO WSL 2014-2020*. W przypadku utracenia dostępu do profilu (brak dostępu do maila, brak dostępu do loginu właściciela profilu) przez beneficjenta lub wnioskodawcę, na pisemny wniosek (załącznik nr 6) właściciela profilu Administrator Globalny przydzieli uprawnienia właściciela profilu innemu wskazanemu użytkownikowi.

#### <span id="page-13-1"></span>**4.3. Zarządzanie kontami członków KOP.**

Za zarządzanie kontami członków KOP w systemie odpowiada Globalny Administrator Merytoryczny, za wyjątkiem nadawania uprawnień, za które odpowiada operator pełniący funkcję sekretarza konkretnego KOP.

# <span id="page-13-2"></span>**4.3.1. Wnioskowanie o utworzenie konta dla członka KOP.**

Konta dla członków KOP tworzone są przez Globalnego Administratora, na wniosek osoby uprawnionej do nadawania uprawnień przekazany przez *Administratora Merytorycznego*

*"Wniosek o założenie konta w Lokalnym Systemie Informatycznym Regionalnego Programu Operacyjnego Województwa Śląskiego na lata 2014-2020 (LSI 2014) dla Członka KOP"* (załącznik nr 4) należy przekazać mailowo *Administratorowi Merytorycznemu Instytucji* tj. odpowiednio dla:

- FS lsifs@slaskie.pl
- FR lsifr@slaskie.pl
- WUP ami.rpsl@wup-katowice.pl
- ŚCP ami.rpsl@scp-slask.pl

Osoba wnioskująca o założenie konta, zobowiązana jest zweryfikować czy konto dla danego członka KOP nie zostało wcześniej utworzone przez inną komórkę lub instytucję oraz czy Członek KOP posiada zawartą umowę cywilnoprawną, w treści której zobowiązano go do złożenia oświadczenia w zakresie stosowania Zasad bezpieczeństwa LSI 2014 oraz otrzymanych instrukcji dotyczących systemu LSI 2014.

# <span id="page-13-3"></span>**4.3.2. Weryfikacja wniosku o utworzenie konta dla członka KOP.**

Administrator Merytoryczny Instytucji dokonuje weryfikacji formalnej wniosku i przekazuje użytkownikowi dostęp do dokumentów regulujących pracę systemu.

#### <span id="page-14-0"></span>**4.3.3. Założenie konta członka KOP.**

Skan wniosku, przekazywany jest elektronicznie do *Globalnego Administratora Merytorycznego* na adres [lsi@slaskie.pl](mailto:lsi@slaskie.pl) z adresu Administratora Merytorycznego Instytucji. Globalny Administrator Merytoryczny zakłada konto Członka KOP w systemie zgodnie z przekazanym wnioskiem i powiadamia mailowo użytkownika o założeniu konta wraz z przekazaniem mu niezbędnych danych logowania oraz przekazuje do Administratora Merytorycznego informację o nadanym dostępie do systemu dla wnioskowanego Członka KOP wraz z nadanym loginem.

#### <span id="page-14-1"></span>**4.3.4. Nadawanie uprawnień dla członka KOP**

Utworzenie konta dla członka KOP, nie świadczy o nadaniu jakichkolwiek uprawnień do wniosków oraz dokumentów. Użytkownik otrzymuje jedynie dostęp do panelu Członka KOP. Zakres udostępnionych w panelu wniosków oraz dokumentów udostępniany jest Członkowi KOP przez operatora posiadającego uprawnienia sekretarza do danego KOP.

#### <span id="page-14-2"></span>**5. Przegląd aktywności użytkowników Instytucji.**

GAM wykonuje raport przedstawiający stan aktywności użytkowników w poszczególnych instytucjach do 15 dnia miesiąca, następującego po miesiącu którego dotyczy i przekazuje wyniki w formie elektronicznej ze stanem aktywności do AMI. W przypadku użytkowników, których konta nie były aktywne przez 2 miesiące, AMI wnioskuje o wycofanie uprawnień zgodnie z procedurą wycofania uprawnień.

#### <span id="page-14-3"></span>**6. Zbiory danych osobowych dostępne w LSI 2014.**

W przetwarzaniu danych osobowych w LSI 2014 mogą brać udział wyłącznie osoby posiadające pisemne upoważnienie nadane przez Administratora Danych Osobowych (na podstawie Upoważnienia do przetwarzania danych w zbiorach danych osobowych).

Rolę Administratora Danych Osobowych dla danych osobowych gromadzonych w systemie LSI 2014 pełni Zarząd Województwa Śląskiego z siedzibą w Katowicach przy al. Ligonia 46, 40-037 Katowice. Użytkownik może przetwarzać dane osobowe wyłącznie w zakresie ustalonym przez ADO w upoważnieniu i tylko w celu wykonywania nałożonych na niego obowiązków.

Użytkownik, który przetwarza dane osobowe ma obowiązek zachować je w tajemnicy, jak i informacje o sposobach ich zabezpieczenia. Zakres upoważnień powinien każdorazowo uwzględniać poziomy uprawnień danej osoby LSI 2014. Dostęp do danych osobowych w poszczególnych modułach LSI 2014 określa tabela nr 1.

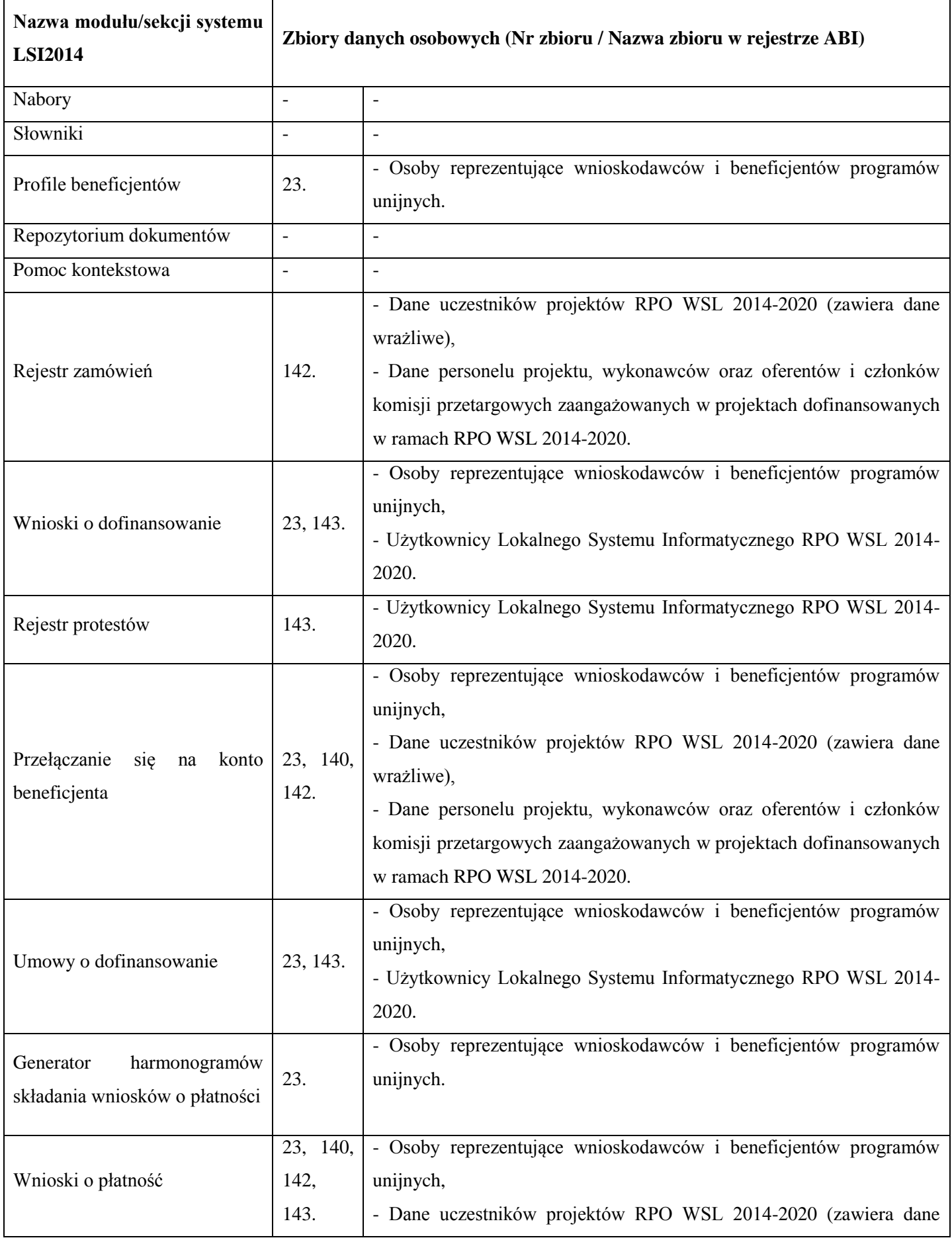

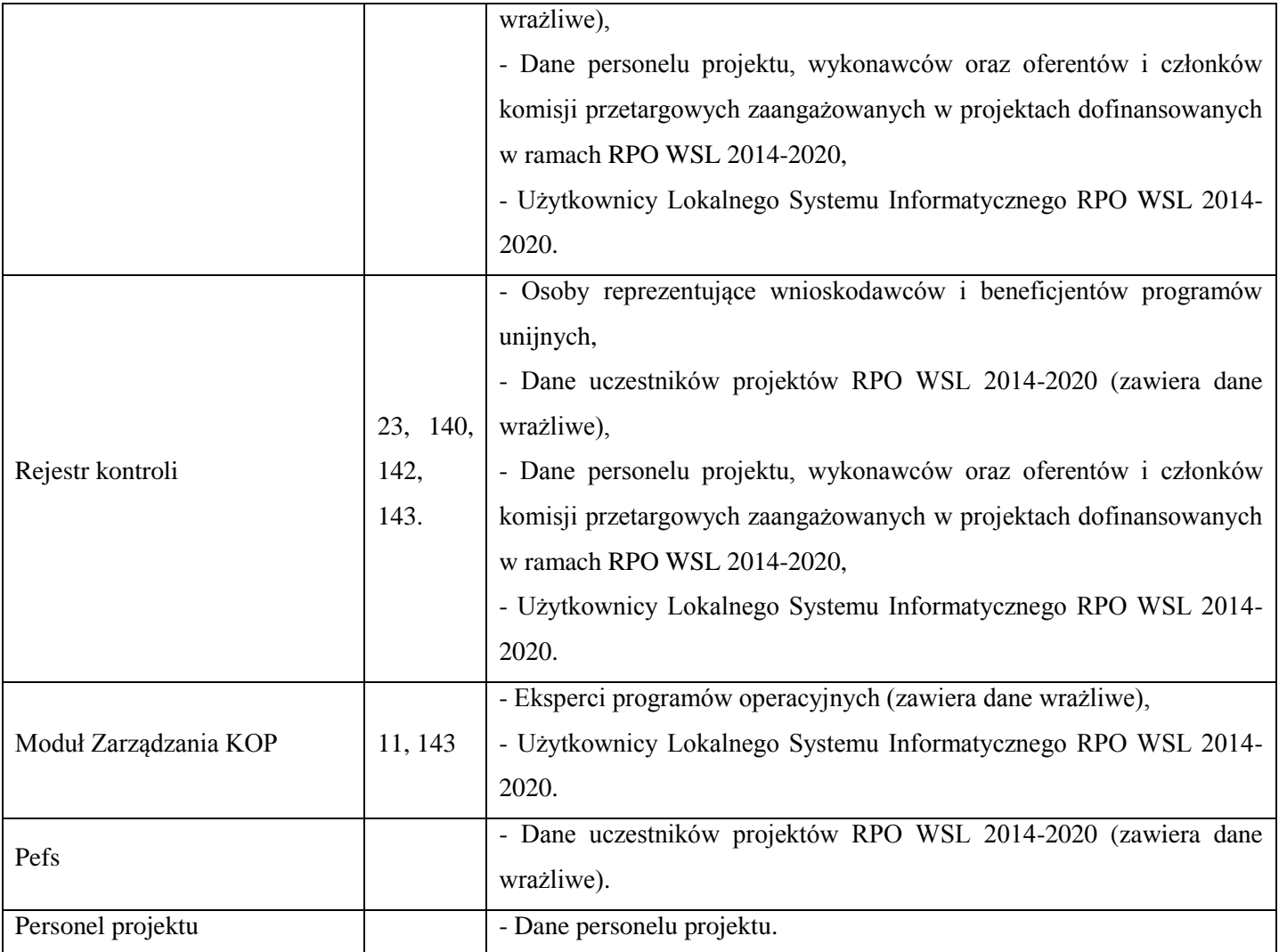

# <span id="page-16-0"></span>**7. Administrowanie pomocą kontekstową.**

Pomoc kontekstowa zarządzana jest przez operatorów instytucji posiadających odpowiednie uprawnienia do pomocy kontekstowej poszczególnych formularzy. Wnioskowanie o uprawnienia dla pracownika w zakresie administrowania pomocą kontekstową odbywa się za pośrednictwem wniosku *o nadanie/zmianę/wycofanie uprawnień do Lokalnego Systemu Informatycznego Regionalnego Programu Operacyjnego Województwa Śląskiego na lata 2014-2020 (LSI 2014) dla pracownika instytucji* (*Załącznik nr 1)* . Edycja pomocy kontekstowej dokonywana jest indywidualnie dla każdego formularza przez pracownika posiadającego odpowiednie uprawnienia we współpracy z Administratorem Globalnym.

#### <span id="page-16-1"></span>**8. Administrowanie słownikami systemowymi.**

Słowniki zarządzane są w systemie przez *Globalnych Administratorów Merytorycznych* (GAM) w ścisłej współpracy z *Administratorami Merytorycznymi Instytucji (AMI)*. Zmiany w słownikach dokonuje GAM na podstawie zebranych danych. Zakres danych dot. danego wydziału/instytucji w szczególnych przypadkach po ustaleniach wewnętrznych pomiędzy wydziałami może być uzupełniany przez pracowników danego wydziału/instytucji posiadających stosowne uprawnienia. Część słowników zarządzana jest równolegle przez administratorów CST i aktualizowana w LSI 2014 automatycznie. Zmiany w tych słownikach są zgłaszane do MIR na wniosek GAM. Słowniki wynikające z SZOOP aktualizowane są na podstawie danych przekazanych przez referat merytoryczny WRR. Pozostałe słowniki aktualizowane są w oparciu o przekazany plik *arkusz* przekazany do GAM za pośrednictwem AMI. Podział Instytucji odpowiedzialnych za poszczególne słowniki określono w tabeli.

Szczegółowa lista zmian wartości słownikowych jest przekazywana w postaci uzupełnionego pliku arkusza kalkulacyjnego Excel do GAM zgodnie z instrukcją opracowaną przez WRR. Aktualny Rejestr Słowników jest dostępny w LSI 2014.

GAM niezwłocznie wprowadza zmiany do systemu. Wnioskujący weryfikuje poprawność dokonanych zmian i potwierdza zwrotnie lub zgłasza korektę.

K**ażdorazowo operator, który odpowiada za wprowadzenie naboru zobowiązany jest zweryfikować przed jego ogłoszeniem czy słowniki zostały zaktualizowane, oraz w przypadku dostrzeżenia nieprawidłowości zgłosić niezgodności AMI.**

#### Numer słowni ka Nazwa słownika w LSI Czy zarządzany przez administratorów CST i aktualizowane w LSI 2014 automatycznie (TAK/NIE) Instytucja odpowiedzialna za słownik 1.1 Słownik SZOPy WRR 1.2 Słownik komórek organizacyjnych WRR 1.3 Słownik typów plików repozytorium beneficjenta WRR 1.4 Słownik typów plików repozytorium programowego (dla naborów) WRR 2.6.1 Słownik instytucji zaangażowanych we wdrażanie programu WRR 2.6.3.1 Słownik celów tematycznych (CT) WRR 2.6.3.2 Słownik priorytetów inwestycyjnych (PI) WRR 2.6.4 Słownik poziomów wdrażania (osie priorytetowe) WRR 2.6.5 Słownik poziomów wdrażania (działania) WRR 2.6.6 Słownik poziomów wdrażania (poddziałania) WRR 2.6.7 Słownik poziomów wdrażania (typy projektów) WRR 2.6.8.1 Słownik wskaźników produktu WRR 2.6.8.2 Słownik wskaźników rezultatu WRR WRR 2.6.9 Słownik rodzajów pomocy publicznej Każda Instytucja/Wydział w swoim zakresie.

# **Tabela 2 Spis właścicieli słowników:**

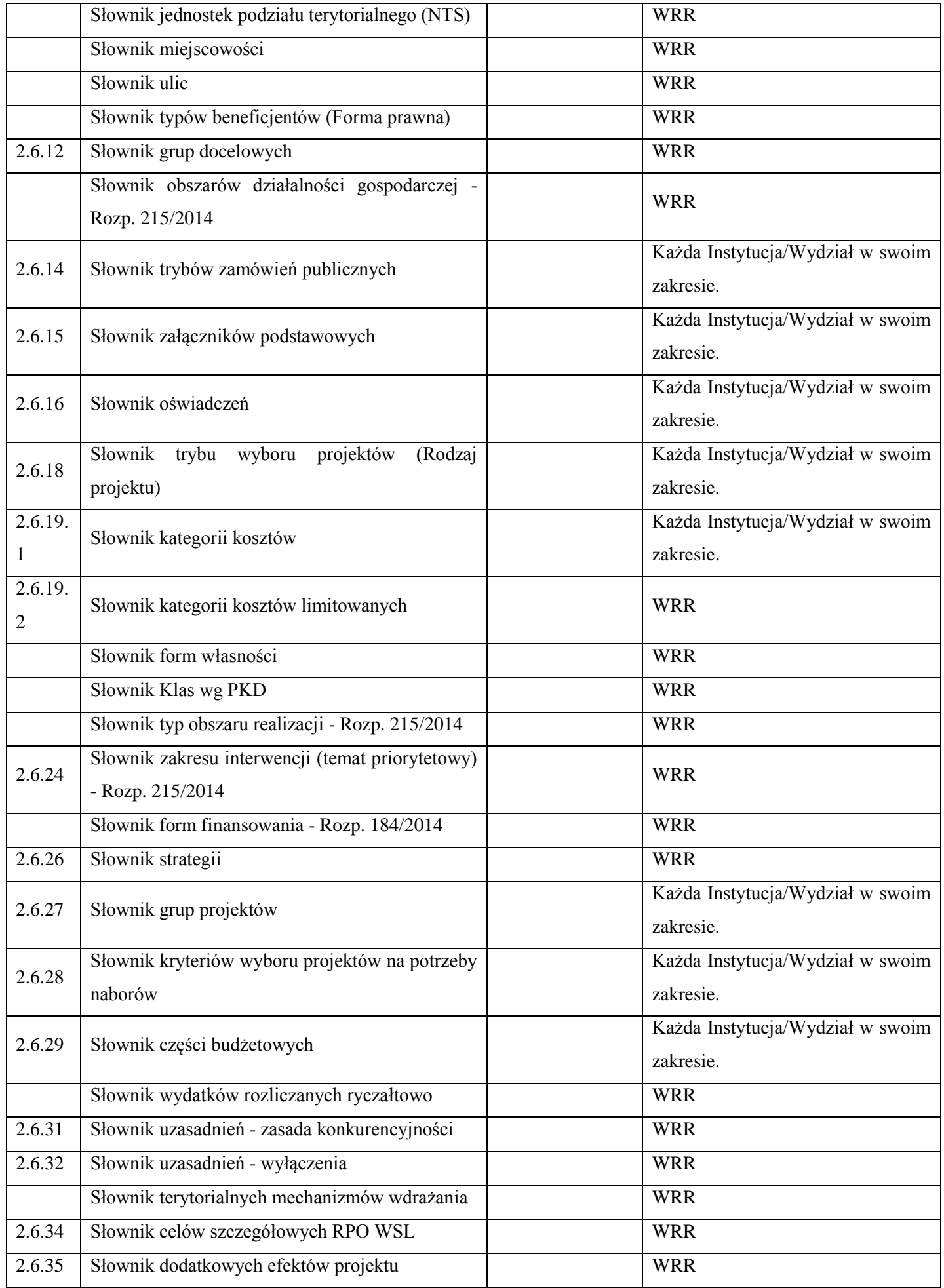

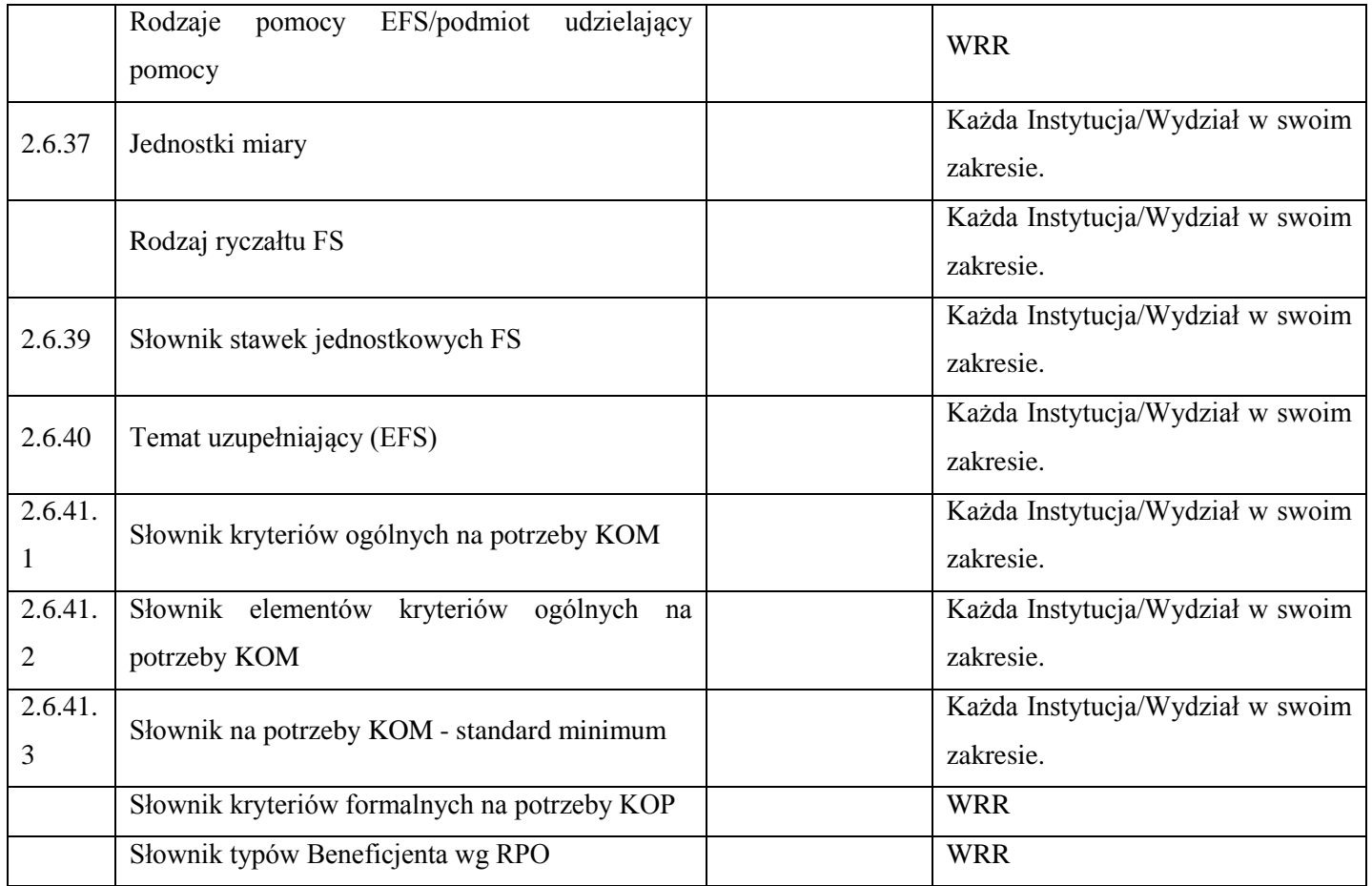

# <span id="page-19-0"></span>**9. Administrowanie Repozytorium Programu.**

Pliki do repozytorium programu mogą być dodawane przez wszystkich użytkowników, którzy otrzymają odpowiednie uprawnienia. Podczas dodawania plików konieczne jest ustalenie zasad pozwalających utrzymać porządek i przejrzystość dokumentów. Pliki powinny być zamieszczane w Repozytorium Programu według zasad w poniższej tabeli.

# <span id="page-19-1"></span>**9.1. Jednolite zasady tworzenia nazwy pliku dodawanego do Repozytorium.**

# **Tabela 3 Zalecane nazwy plików stosowanych w repozytorium**

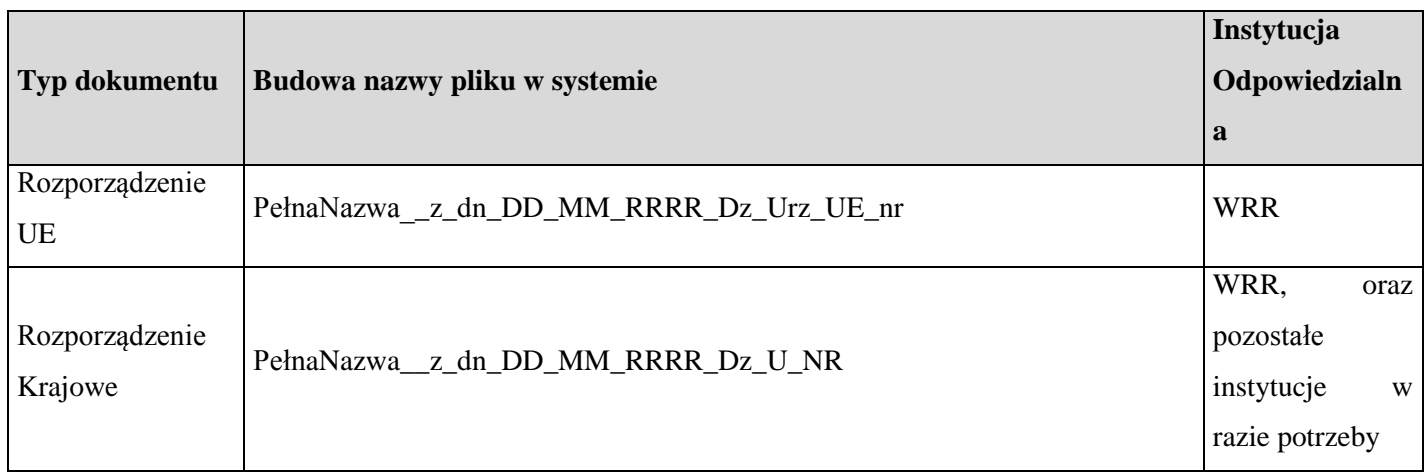

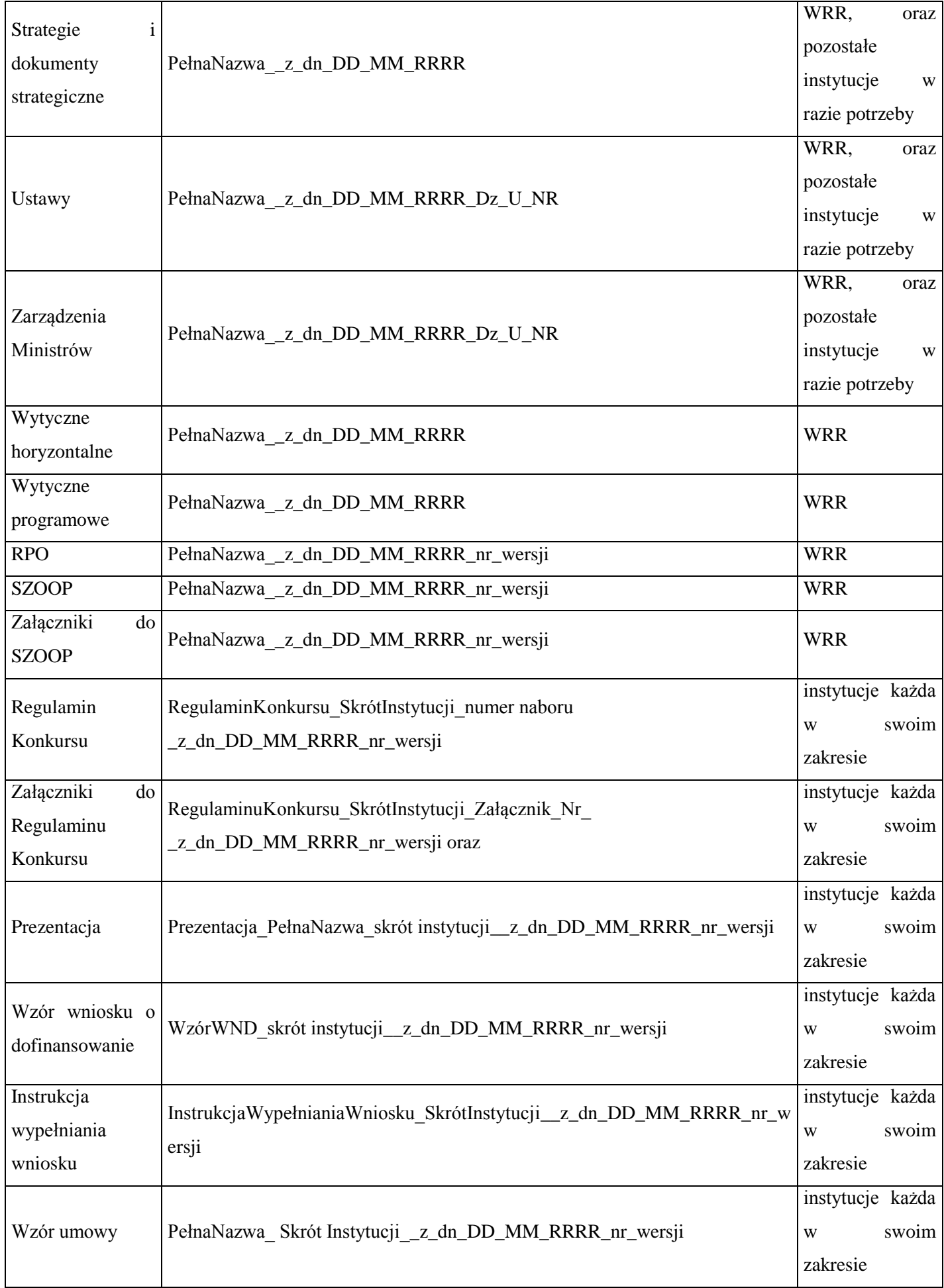

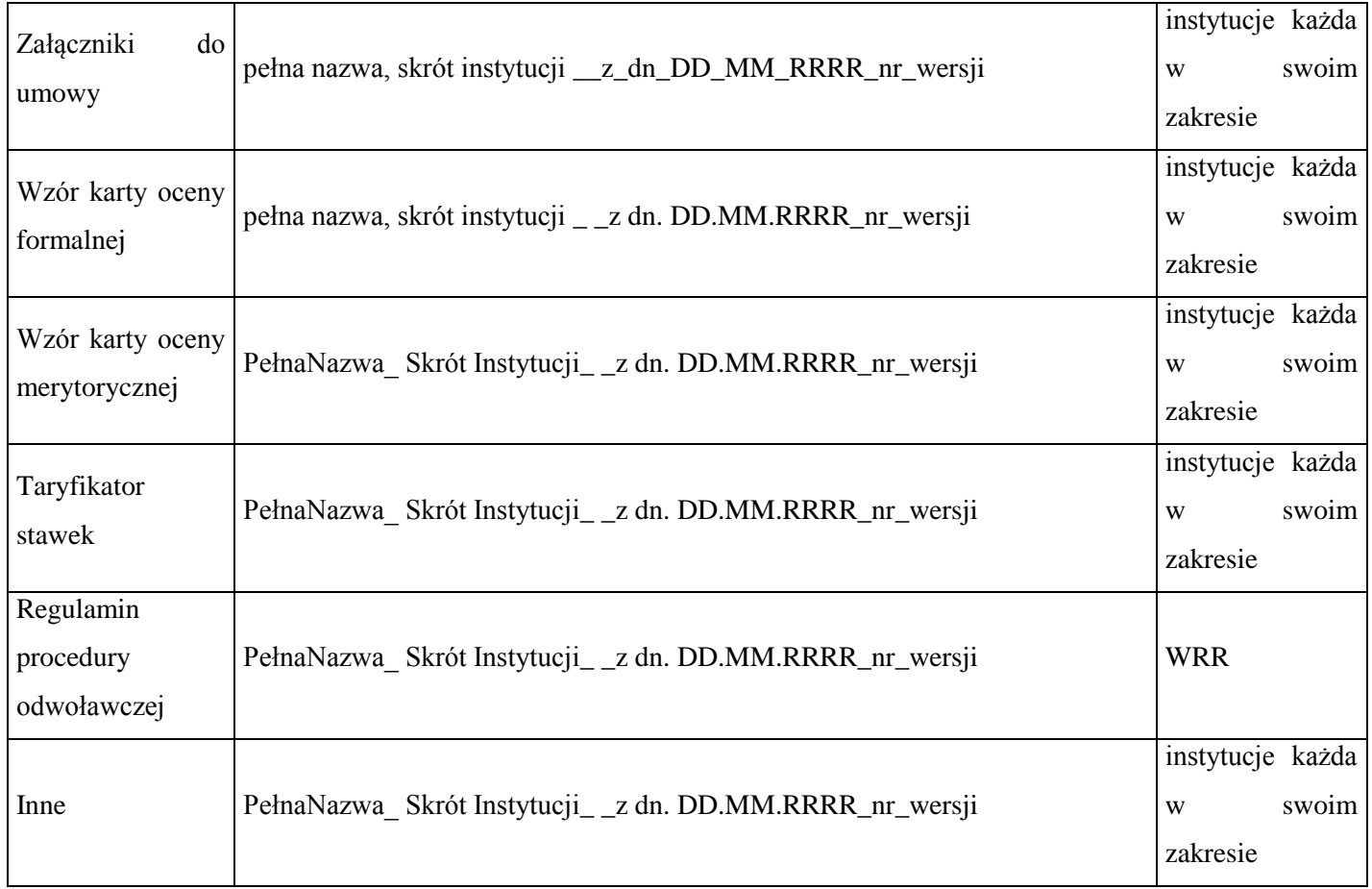

#### <span id="page-21-0"></span>**10. Modyfikowanie danych w LSI 2014.**

Użytkownik systemu przekazuje za pośrednictwem AMI do GAM zaakceptowaną przez osobę upoważnioną notatkę w której wskazane zakres danych konieczny do modyfikacji. GAM w przypadku gdy modyfikacja jest możliwa dokonuje jej oraz przesyła potwierdzenie dokonania modyfikacji do AMI, W przypadku braku możliwości dokonania modyfikacji również przesyła elektronicznie odpowiedź do AMI.

# <span id="page-21-1"></span>**11. Procedura zgłaszania do GAM potrzeby wykonania raportu w LSI.**

Po otrzymaniu zapotrzebowania na raport, przekazanego przez komórki merytoryczne, AMI przekazuje zgłoszenie do GAM, zawierające oczekiwany zakres danych oraz kontakt do użytkownika wnioskującego o raport. GAM realizuje zgłoszenie niezwłocznie po jego otrzymaniu. Przygotowany raport GAM zamieszcza w module raporty (lub do czasu jego uruchomienia przekazuje raport do użytkownika i do wiadomości odpowiedniego AMI).

#### <span id="page-21-3"></span><span id="page-21-2"></span>**12. Zasady Bezpieczeństwa dla LSI 2014.**

#### **12.1. Dostęp do systemu.**

Dostęp do systemu LSI 2014, możliwy jest poprzez łącza internetowe, tak więc zalogowanie się do systemu i przetwarzanie informacji w systemie umożliwia każdy komputer:

1) wyposażony w odpowiednią, aktualną wersję przeglądarki internetowej (z uwzględnieniem wymaganych ustawień). Informacje o wymaganych przeglądarkach, ich wersjach i ustawieniach dostępne są na stronach internetowych UM WSL;

# 2) podłączony do Internetu.

Dostęp do systemu możliwy jest również dla typów urządzeń takich jak tablet i smartfon traktowanych także jako komputer.

Komputery klienckie użytkowników powinny być chronione zgodnie z rozdziałem "*Zalecenia dotyczące zabezpieczenia komputerów Użytkowników*" a także politykami bezpieczeństwa wewnątrz instytucji, które użytkują system. Komunikacja z systemem odbywa się przy użyciu połączenia szyfrowanego (https), przy użyciu protokołu SSL.

Zobowiązuje się Użytkownika do sprawdzenia podczas logowania się do Systemu czy certyfikat usługi jest poprawny. W przypadku zgłoszenia przez przeglądarkę problemów z certyfikatem SSL Zabrania się użytkownikowi pracy w systemie.

W systemie są przetwarzane dane osobowe, których Administratorem jest województwo śląskie (Zarząd Województwa pełniący rolę Instytucji Zarządzającej). Zakres przetwarzanych w Systemie przez Użytkownika danych osobowych nie może być większy niż określony w porozumieniu lub umowie powierzenia/podpowierzenia przetwarzania danych oraz większy niż wynikający z zakresu posiadanych upoważnień do ich przetwarzania przez użytkownika.

Zaleca się ostrożność podczas prób logowania. Maksymalna liczba kolejnych nieudanych prób wynosi 5, a następnie konto zostaje zablokowane na 15 minut. Po upływie w/w czasu konto automatycznie odblokowane.

Zaleca się kontrolowanie czasu pozostałego do wylogowania. Po 60 minutach bezczynności Użytkownik zostaje automatycznie wylogowany

# <span id="page-22-0"></span>**12.2. Zalecenia dotyczące zabezpieczenia komputerów Użytkowników.**

- 1) Na czas nieobecności, nawet chwilowej, stan komputera powinien uniemożliwiać pracę w LSI 2014.
- 2) W żadnym momencie na komputerze nie powinien być uruchomiony żaden serwer, w szczególności nie powinno być serwera www oraz ftp (fttp).
- 3) Na komputerach Użytkowników systemu należy zainstalować wyłącznie oprogramowanie potrzebne do pracy w Instytucji.
- 4) Komputer powinien posiadać aktywne oprogramowanie antywirusowe, którego sygnatury wirusów powinny być aktualne.
- 5) Zobowiązuje się użytkownika do stałego monitorowania komunikatów pochodzących z oprogramowania antywirusowego zainstalowanego na stacji roboczej i reagowania na nie.
- 6) Zaleca się, posiadanie na komputerze zapory sieciowej (firewall) lub w przypadku posiadania zapory wbudowanej w system operacyjny komputera - włączenie jej.
- 7) Oprogramowanie komputera powinno być regularnie aktualizowane w szczególności system operacyjny oraz przeglądarka internetowa.
- 8) Komputer powinien być skonfigurowany zgodnie z lokalną polityką bezpieczeństwa dla komputera w Instytucji.
- 9) Zaleca się komputery ustawić tak, aby ich ekrany nie były dostępne dla osób postronnych, szczególnie interesantów Instytucji. Komputery ustawić również w taki sposób, aby osoby postronne miały

utrudniony dostęp do portów zewnętrznych: stacji dyskietek, portów USB i innych lub przynajmniej dostęp do portów zewnętrznych był pod kontrolą wizualną Użytkowników komputerów systemu.

#### <span id="page-23-0"></span>**12.3. Zalecenia dotyczące bezpieczeństwa haseł użytkowników.**

Wszyscy użytkownicy muszą stosować hasła zgodne z zasadami ustalonymi w niniejszym rozdziale.

- 1) Użytkownicy LSI 2014, muszą zachowywać w tajemnicy informacje umożliwiające logowanie do systemu.
- 2) Nadawane hasło do konta musi mieć parametry zgodnie z rozporządzeniem wydanym na podstawie art. 39a UODO: hasło składa się co najmniej z 8 znaków, zawiera małe i wielkie litery oraz cyfry lub znaki specjalne.
- 3) Hasło nie powinno stanowić słowa słownikowego lub ciągu tych samych znaków.
- 4) Hasło nie powinno zawierać całości lub części loginu.
- 5) Użytkownicy są zobowiązani do okresowej zmiany haseł dostępu do systemu, nie rzadziej jednak niż raz na 30 dni.
- 6) Zmiana hasła użytkownika wymaga podania dotychczasowego hasła dostępu do systemu.
- 7) Cykl zmian nie powinien być krótszy niż 4 kolejne zmiany.
- 8) Treść hasła nie powinna umożliwiać identyfikacji użytkownika systemu i musi być tajna dla innych użytkowników systemu.
- 9) Użytkownicy są zobowiązani do przestrzegania odpowiednich instrukcji, wytycznych, zaleceń dotyczących pracy w LSI 2014, tak aby zapewnić poprawność informacji wprowadzanych do systemu.
- 10) Użytkownicy są zobowiązani do informowania o wszelkich nieprawidłowościach, zauważonych błędach w działaniu LSI 2014.
- 11) Haseł nie należy zapisywać a tym bardziej pozostawiać w miejscu w którym mogłyby zostać ujawnione.
- 12) Hasła nie powinny być wpisywane w obecności osób trzecich, jeśli mogą one zauważyć treść wpisywanego hasła.
- 13) Użytkownik nie może ujawniać swojego hasła do systemu, jakimkolwiek osobom.
- 14) Jeśli istnieje podejrzenie, że hasło zostało ujawnione, należy je natychmiast zmienić.
- 15) Zabronione jest korzystanie z LSI 2014 z użyciem danych dostępowych innego Użytkownika.
- 16) Użytkownik ponosi pełną i absolutną odpowiedzialność za użycie zasobów systemu przy wykorzystaniu posiadanego loginu i hasła.

# <span id="page-24-0"></span>**12.4. Zalecenia dotyczące pracy w przeglądarce internetowej.**

- 1) Praca w sieci Internet powinna przebiegać w sposób, który nie zagraża bezpieczeństwu systemu.
- 2) Zaleca się zablokowanie możliwości zapamiętywania haseł.
- 3) Przeglądarkę internetową należy skonfigurować tak, aby miała włączoną obsługę protokołu OCSP (Online Certificate Status Protocol), umożliwiającego przeprowadzenie weryfikacji ważności certyfikatu.
- 4) Użytkownik podczas łączenia się przez przeglądarkę internetową z Systemem LSI 2014 powinien sprawdzić czy certyfikat usługi jest poprawny. Nie powinien kontynuować pracy w przypadku zgłoszenia przez przeglądarkę jakichkolwiek problemów z certyfikatem SSL.

# <span id="page-24-1"></span>**12.5. Zalecenia dotyczące rozpoczynania, zawieszania i kończenia pracy w systemie przez Użytkownika.**

Pracę w systemie rozpoczyna, zawiesza i kończy Użytkownik zgodnie z przydzielonymi zadaniami i uprawnieniami. Procedura ma zastosowanie do czynności związanych z pracą Użytkownika w LSI 2014, czyli dotyczy rozpoczęcia, chwilowego zawieszenia i zakończenia pracy Użytkownika.

#### <span id="page-24-2"></span>**12.5.1. Rozpoczęcie pracy Użytkownika - połączenie się z LSI 2014.**

W celu połączenia się z systemem należy uruchomić przeglądarkę oraz wprowadzić adres:

- 1) Bazy Testowej https://lsi-test.slaskie.pl
- 2) Bazy Szkoleniowej https://lsi-szkol.slaskie.pl
- 3) Bazy Produkcyjnej [https://lsi.slaskie.pl](https://lsi.slaskie.pl/)
- 4) Bazy Deweloperskiej https://lsi-dev.slaskie.pl

Połączenie do LSI 2014, odbywa się za pośrednictwem protokołu szyfrowania SSL, zapewniającego poufność i integralność danych.

Po nawiązaniu połączenia Użytkownik otrzymuje w przeglądarce ekran logowania.

# <span id="page-24-3"></span>**12.5.2. Rozpoczęcie pracy Użytkownika – logowanie do LSI 2014.**

Logowanie do systemu odbywa się poprzez wprowadzenie własnej i indywidualnej nazwy Użytkownika (loginu) i hasła. Po wpisaniu ww. danych - nazwy i hasła - należy wybrać przycisk "Zaloguj".

Po poprawnym zalogowaniu Użytkownik w przeglądarce otrzymuje ekran startowy systemu oraz w zależności od uprawnień, zostanie wyświetlone menu pozwalające na dostęp do określonych funkcji.

Zabronione jest korzystanie z LSI 2014 na koncie innego Użytkownika lub udostępnianie swojego konta innemu Użytkownikowi.

# <span id="page-24-4"></span>**12.5.3. Zawieszenie pracy Użytkownika.**

Chwilowe zawieszenie pracy obowiązuje w przypadku, gdy Użytkownik opuszcza pomieszczenie, w którym znajduje się stacja robocza zalogowana do systemu LSI 2014.

- 1) Jeśli Użytkownik zamierza opuścić pomieszczenie, w którym znajduje się komputer zalogowany do systemu, to musi zablokować ekran stacji roboczej (włączyć wygaszacz ekranu zabezpieczony hasłem).
- 2) Jeśli urządzenie/system nie pozwala na zabezpieczenie ekranu hasłem, to należy się bezwzględnie wylogować się z LSI 2014.

#### <span id="page-25-0"></span>**12.5.4. Zakończenie pracy Użytkownika.**

Po zakończeniu pracy należy wylogować się z LSI 2014 przed zamknięciem przeglądarki i systemu. Nie należy kończyć pracy poprzez zamknięcie okna znakiem "x" stosowanym w oknach systemu Windows. Odejście od systemu może nastąpić dopiero po upewnieniu się, że nastąpiło wylogowanie.

#### <span id="page-25-1"></span>**12.6. Naruszenia bezpieczeństwa.**

Wszelkie zdarzenia związane z bezpieczeństwem informacji przetwarzanych w LSI 2014 należy zgłaszać Globalnemu Administratorowi Merytorycznemu. GAM przekazuje zgłoszenie ABI.

#### <span id="page-25-2"></span>**13. Szkolenia użytkowników.**

Szkolenia użytkowników LSI 2014 podzielone są ze względu na typ użytkownika oraz poziom zaawansowania szkolenia. W zależności od typu użytkownika, różny jest zakres tematyczny szkoleń.

# <span id="page-25-3"></span>**13.1. Szkolenia dla beneficjentów i wnioskodawców dotyczące zakładania kont i podstaw pracy z systemem.**

Zakres tematyczny szkolenia przygotowany jest w oparciu o informacje zawarte w aktualnej wersji *Instrukcji obsługi LSI 2014 dla beneficjenta i wnioskodawcy* oraz informacje zawarte w rozdziale *Polityka Bezpieczeństwa dla LSI 2014* niniejszego dokumentu. Szkolenia prowadzone są przez pracowników poszczególnych instytucji.

#### <span id="page-25-4"></span>**13.2. Szkolenia dla beneficjentów i wnioskodawców dotyczące poszczególnych formularzy.**

Zakres tematyczny szkoleń przygotowany jest w oparciu o informacje zawarte w najnowszej wersji szczegółowej instrukcji dotyczącej formularza jakiemu dedykowane jest szkolenie. Szkolenia zawierają obowiązkowo elementy dotyczące zakładania kont i podstaw pracy z systemem oraz podstawowych zasad bezpieczeństwa. Szkolenia prowadzone są przez Pracowników Merytorycznych poszczególnych instytucji z których pracą związany jest dany formularz, jako element spotkań informacyjnych lub w formie odrębnych warsztatów.

# <span id="page-25-5"></span>**13.3. Szkolenia dla Administratorów Merytorycznych Instytucji.**

Szkolenia przeprowadzane są na bieżąco i dotyczą nowych modułów, zmian funkcjonalności oraz elementów związanych z administrowaniem systemem. Szkolenia prowadzone są przez Globalnych. Administratorów Merytorycznych. Administratorzy Globalni świadczą bieżące wsparcie Administratorom Merytorycznym Instytucji.

# <span id="page-25-6"></span>**13.4. Instruktaż podstawowy z pracy w systemie oraz Zasad bezpieczeństwa LSI 2014 dla nowego użytkownika instytucji nie będącego Administratorem**

Instruktarz podstawowy obejmuje podstawowe informacje dotyczące podstaw pracy w systemie takie jak:

- 1) Wersja systemu (produkcyjna, szkoleniowa, testowa).
- 2) Logowanie / wylogowanie.
- 3) Zmiana hasła.
- 4) Odzyskiwanie hasła.
- 5) Podstawowe funkcjonalności (w zależności od modułu i zakres uprawnień m.in. przeglądanie wniosków, zarządzanie wnioskami, ocena).

oraz informacje zawarte w rozdziale *Zasady Bezpieczeństwa dla LSI 2014*. Instruktaż przeprowadzany jest przed przekazaniem Globalnemu Administratorowi Merytorycznemu wniosku o nadanie uprawnień. Odbycie instruktażu użytkownik potwierdza w formie oświadczenia stanowiącego część wniosku o nadanie uprawnień.

#### <span id="page-26-0"></span>**13.5. Szkolenia szczegółowe dotyczące modułów dla użytkowników instytucji.**

W przypadku oddawania nowych modułów szkolenia przeprowadza Globalny Administrator Merytoryczny lub Wykonawca systemu. Dodatkowo, przez Globalnych Administratorów Merytorycznych organizowane są grupowe szkolenia dla Administratorów Merytorycznych Instytucji, oraz pracowników wyznaczonych do dalszego kaskadowego przeprowadzania szkoleń w ramach danej instytucji oraz szkoleń dla wnioskodawców i beneficjentów.

#### <span id="page-26-1"></span>**13.6. Szkolenia dla członków KOP.**

W przypadku oddawania nowych modułów szkolenia przeprowadza Wykonawca. Dodatkowo, przez Globalnych Administratorów Merytorycznych organizowane są grupowe szkolenia dla Administratorów Merytorycznych Instytucji, oraz pracowników wyznaczonych do dalszego kaskadowego przeprowadzania szkoleń w ramach danej instytucji. Szkolenia dla członków KOP prowadzone są przez wyznaczonych pracowników merytorycznych zaangażowanych w prace Komisji Oceny Projektów. Szkolenia zawierają obowiązkowo elementy dotyczące zakładania kont i podstaw pracy z systemem oraz obowiązkowo informacje zawarte w rozdziale *Zasady Bezpieczeństwa dla LSI 2014* niniejszego dokumentu.

#### <span id="page-26-2"></span>**13.7. Szkolenia dodatkowe.**

Użytkownicy instytucji zobowiązani są do uczestnictwa w szkoleniach w zakresie polityki bezpieczeństwa i procedur obowiązujących w ramach ich instytucji oraz do uczestnictwa także w innych szkoleniach, które doskonalą umiejętności pracy w systemie. Szkolenia będą organizowane w oparciu o plan szkoleń pracowników Instytucji na rok bieżący. Dla lat kolejnych zostaną opracowane plany szkoleń nie później niż w ostatnim kwartale roku poprzedzającego rok, którego plan dotyczy.

#### <span id="page-26-3"></span>**14. Wsparcie techniczne i obsługa zgłoszeń błędów systemie LSI 2014.**

Procedura ma na celu doprecyzowanie procesów, kluczowych ról, związanych ze wsparciem technicznym systemu LSI 2014 oraz problemami związanymi z jego użytkowaniem. Za pośrednictwem wsparcia technicznego istnieje również możliwość zgłoszenia propozycji zmiany funkcjonalności aplikacji LSI 2014 lub zgłoszenie problemu nie będącego błędem aplikacji. Możliwe są zgłoszenia dokonywanie przez cztery rodzaje użytkowników, Wnioskodawcy, Beneficjenta, Użytkownika Instytucji, oraz Członka KOP**.**

# <span id="page-27-0"></span>**14.1. Zgłoszenie błędu przez Użytkowników Instytucji.**

Bezpośrednim wsparciem użytkownika Instytucji w zakresie LSI 2014 jest Administrator Merytoryczny Instytucji (dla Pracowników Wydziału Rozwoju Regionalnego rolę Administratora Merytorycznego Instytucji pełni Globalny Administrator Merytoryczny).

W przypadku stwierdzenia problemu Użytkownik Instytucji przegląda dokumentację LSI. Jeśli w dokumentach nie znajdzie rozwiązania problemu lub odpowiedzi, to zgłasza błąd na odpowiedni adres mailowy w formie wskazanej przez danego administratora merytorycznego:

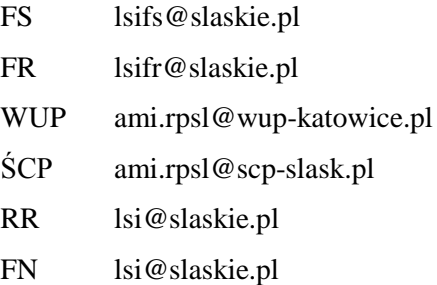

#### <span id="page-27-1"></span>**14.2. Zgłoszenie Beneficjenta/Wnioskodawcy oraz Członka KOP.**

Problemy techniczne związane z użytkowaniem systemu zgłaszane przez użytkowników zewnętrznych powinny być dostarczone do Globalnego Administratora Merytorycznego mailowo na adres lsi@slaskie.pl.

#### <span id="page-27-2"></span>**14.3. Pytania Beneficjenta/Wnioskodawcy oraz Członka KOP dotyczące sposobu działania systemu.**

Pytania dotyczące systemu powinny być kierowane bezpośrednio do PIFE (na adres mailowy: punktinformacyjny@slaskie.pl) który w przypadku braku wiedzy pozwalającej na udzielenie odpowiedzi przekazuje pytanie do odpowiedniej komórki zgodnie ze schematem nr 4.

# <span id="page-27-3"></span>**14.4. Obsługa zgłoszenia przez Administratora Merytorycznego Instytucji.**

W przypadku braku możliwości rozwiązania problemu przez Administratora Merytorycznego Instytucji, AMI rejestruje zgłoszenie na wewnętrznej platformie zgłaszania błędów, które jest realizowane przez Globalnego Administratora Merytorycznego.

# <span id="page-27-4"></span>**14.5. Przekazanie zgłoszenia do Wykonawcy.**

Wszelkie błędy, problemy, sugestie zgłaszane są Wykonawcy na zewnętrznej platformie zgłaszania błędów do której dostęp posiadają wyłącznie Globalni Administratorzy Merytoryczni.

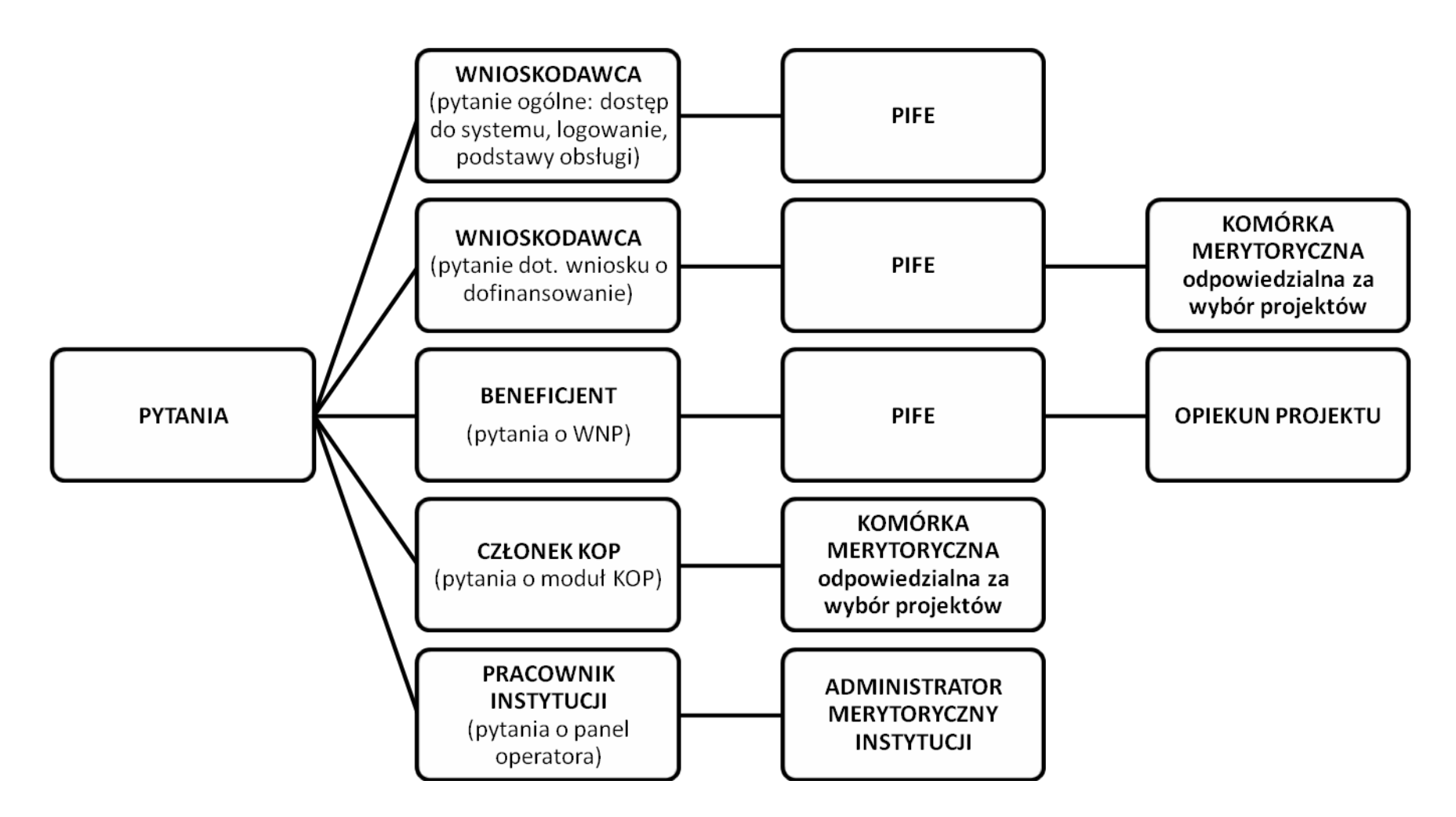

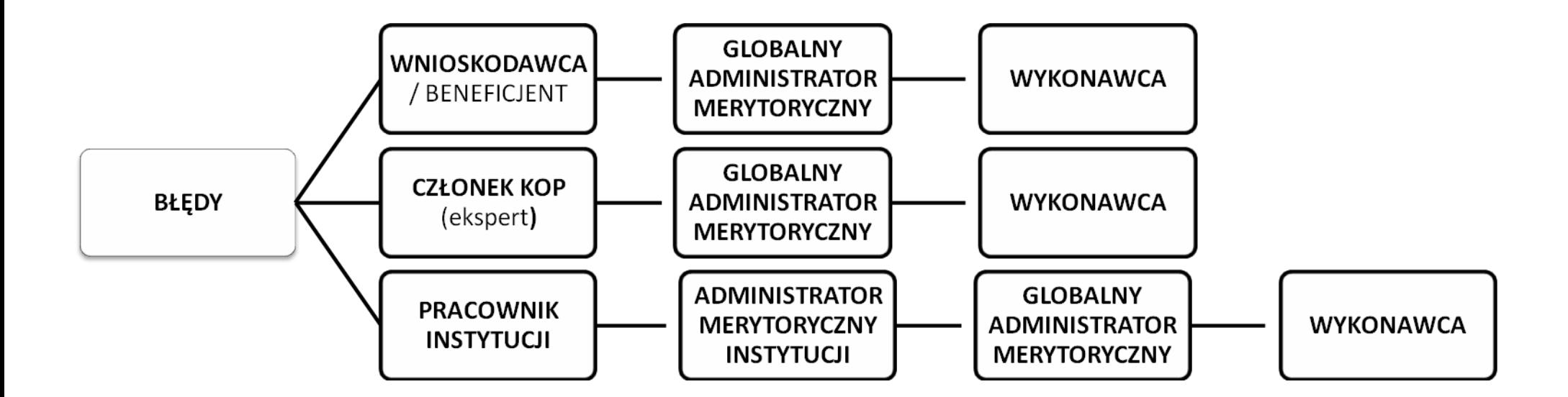

<span id="page-30-0"></span>**Załączniki :**

<span id="page-31-0"></span>*Załącznik 1. Wzór wniosku o nadanie/ zmianę/modyfikację uprawnień dla Użytkownika Instytucji*

**Wniosek o nadanie/zmianę/wycofanie uprawnień do Lokalnego Systemu Informatycznego (LSI 2014) Regionalnego Programu Operacyjnego Województwa Śląskiego na lata 2014-2020 dla użytkownika instytucji**

*W pkt. 1,2 i 3 w odpowiedniej komórce należy wstawić X.*

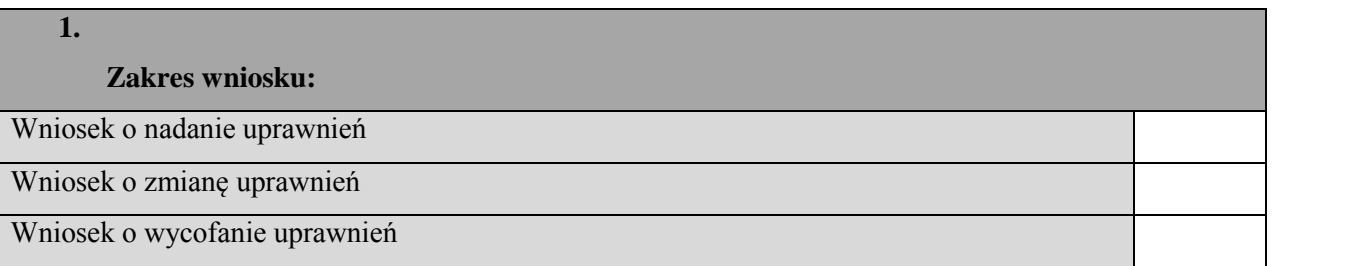

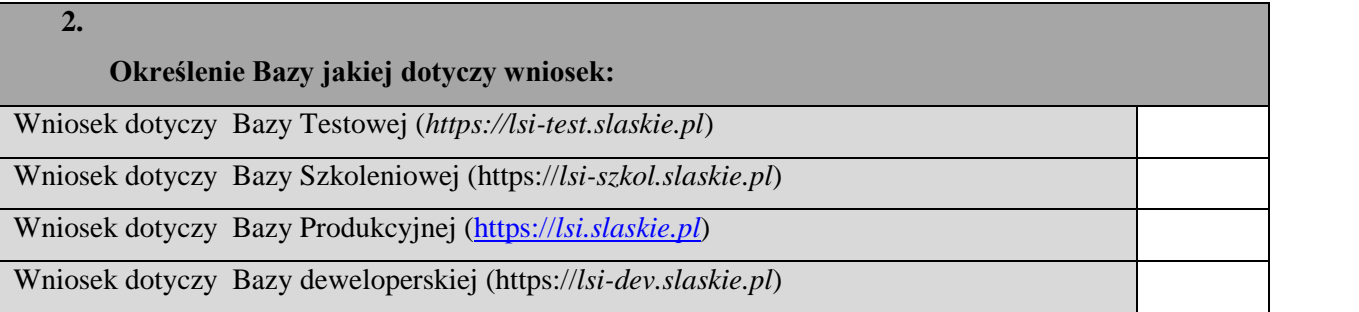

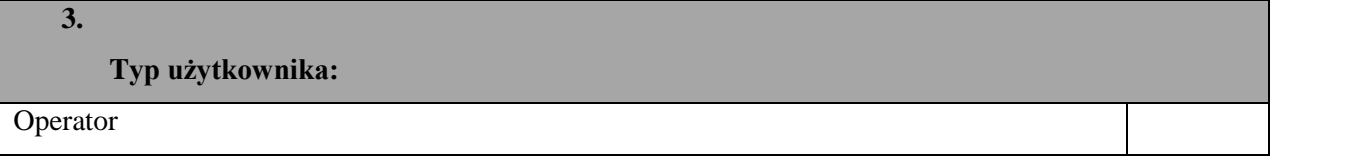

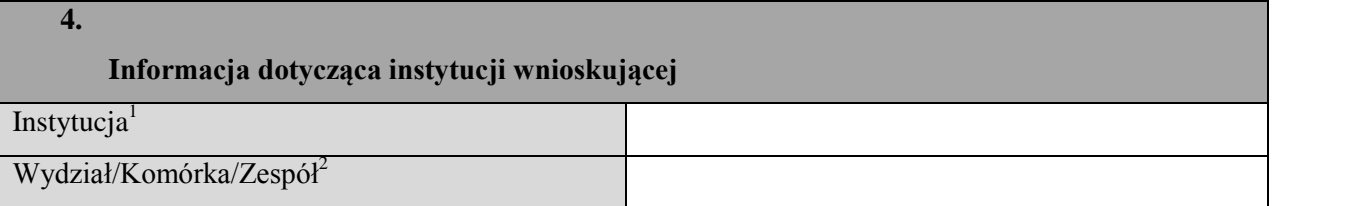

| Informacja dotycząca użytkownika |  |
|----------------------------------|--|
| $Login^3$                        |  |

 1 RR,FR,FS,WUP,ŚCP

<sup>2</sup> Należy wskazać z listy słownikowej LSI.

 $3$  Wypełnić w przypadku zmiany/wycofania uprawnień

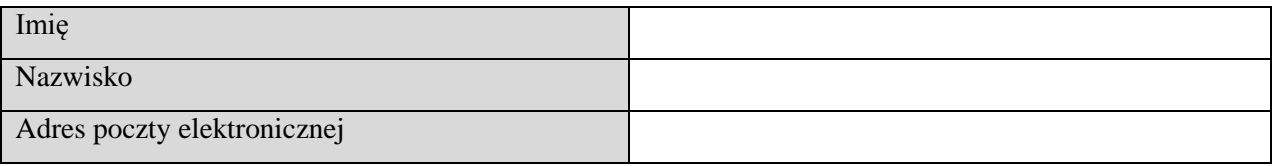

 *Pkt. 6 Należy wypełnić wyłącznie w przypadku wniosku o nadanie uprawnień.*

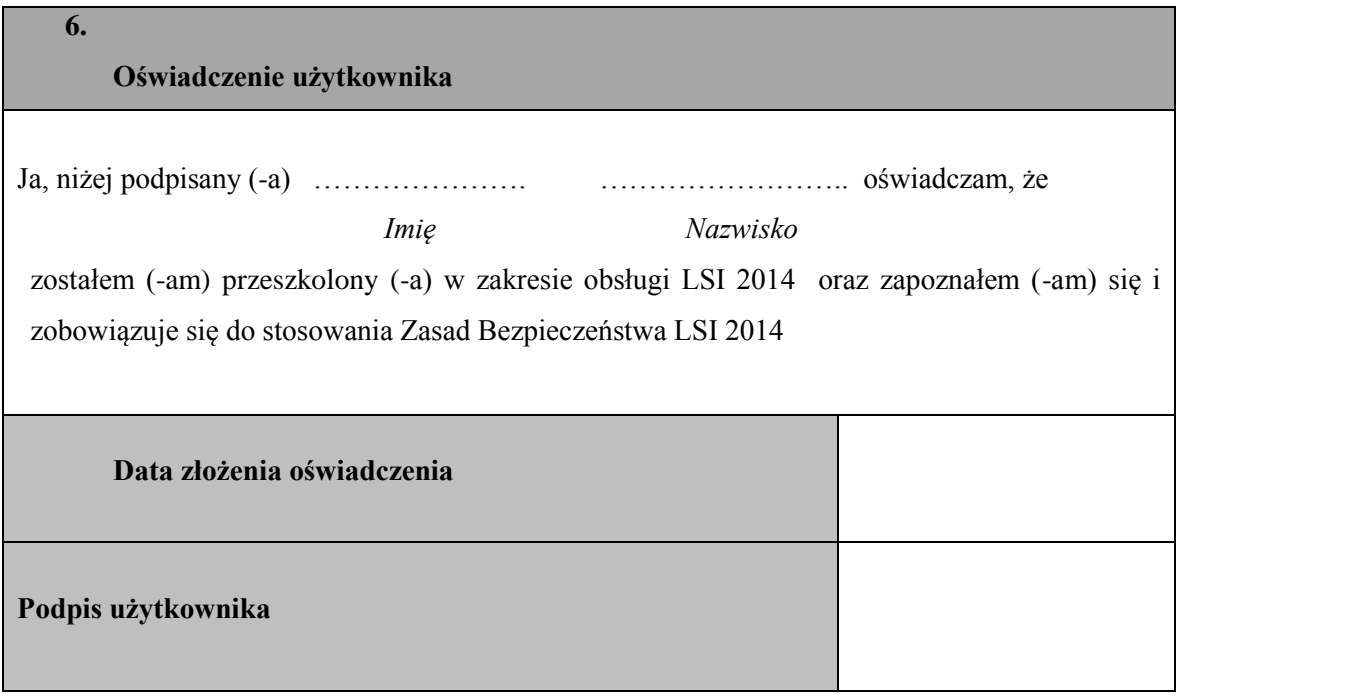

 *W pkt. 7 w odpowiedniej komórce należy wstawić X, w przypadku wycofania nie wypełniać.*

| 7.                              |                             | U                         |
|---------------------------------|-----------------------------|---------------------------|
| Uprawnienia do funkcji systemu. |                             |                           |
| Nazwa funkcji systemu           | $\boldsymbol{\mathrm{O}}^4$ | $\mathbf{Z}^{\mathsf{s}}$ |
| Nabory                          |                             |                           |
| Słowniki                        |                             |                           |
| Profile beneficjentów           |                             |                           |
| Repozytorium dokumentów         |                             |                           |
| Pomoc kontekstowa               |                             |                           |
| Rejestr zamówień                |                             |                           |

 4 Odczyt

<sup>&</sup>lt;sup>5</sup> Zarządzanie

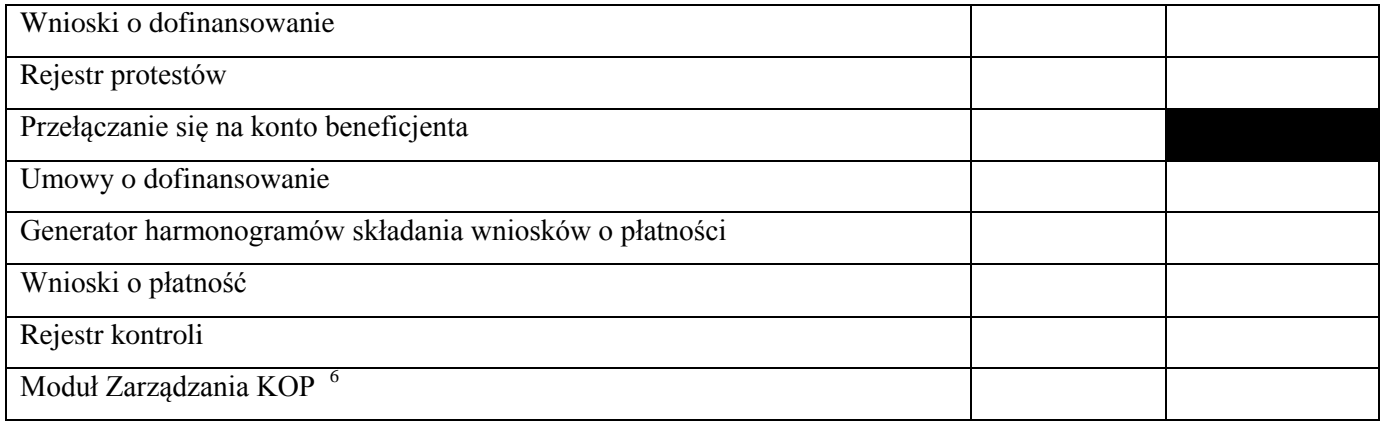

……………………………………………………………………

Data i podpis osoby uprawnionej

 $\overline{\phantom{a}}$ 

<span id="page-34-0"></span>*Załącznik 2. Wzór powołania do pełnienia funkcji Administratora Merytorycznego LSI*

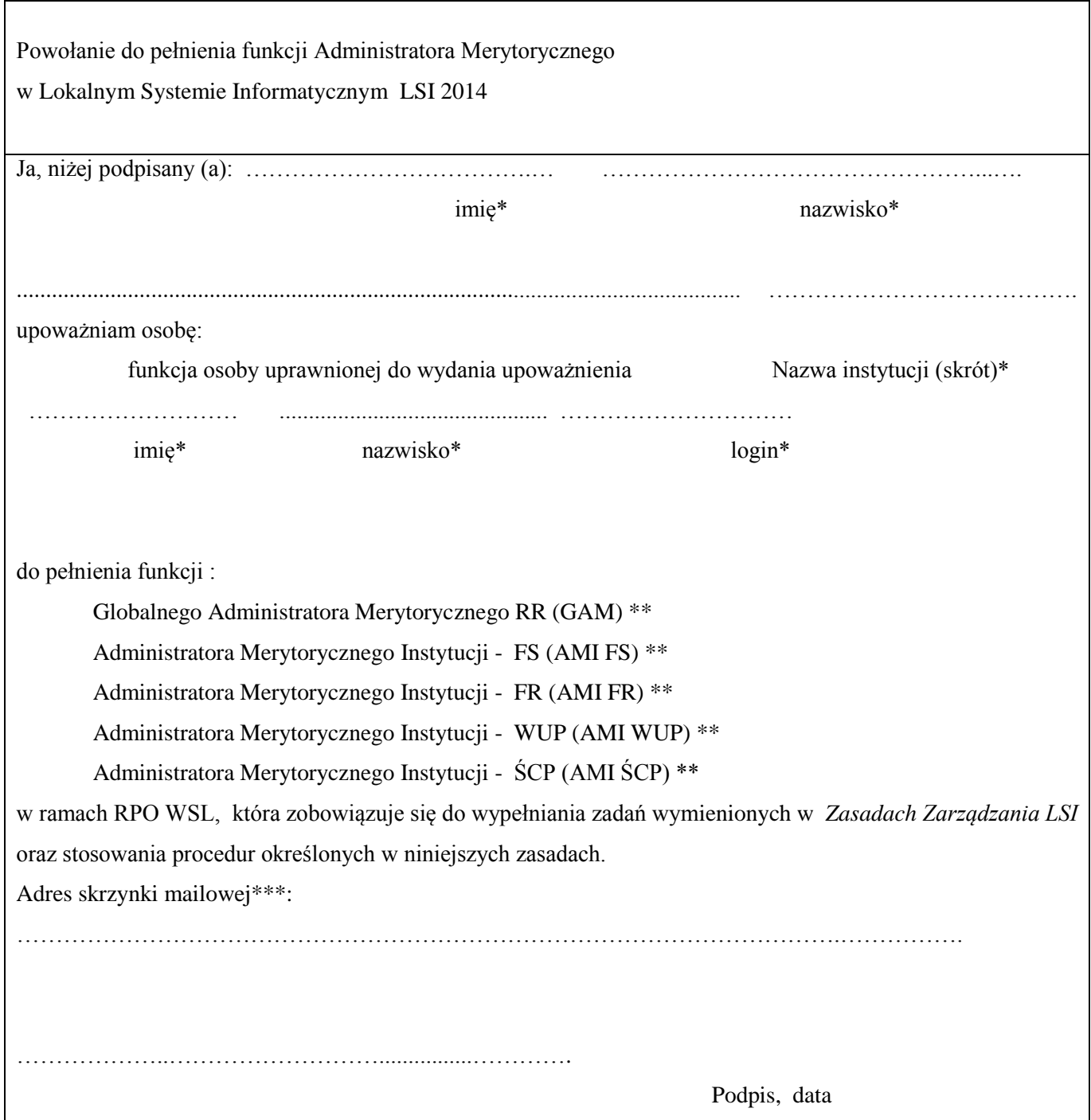

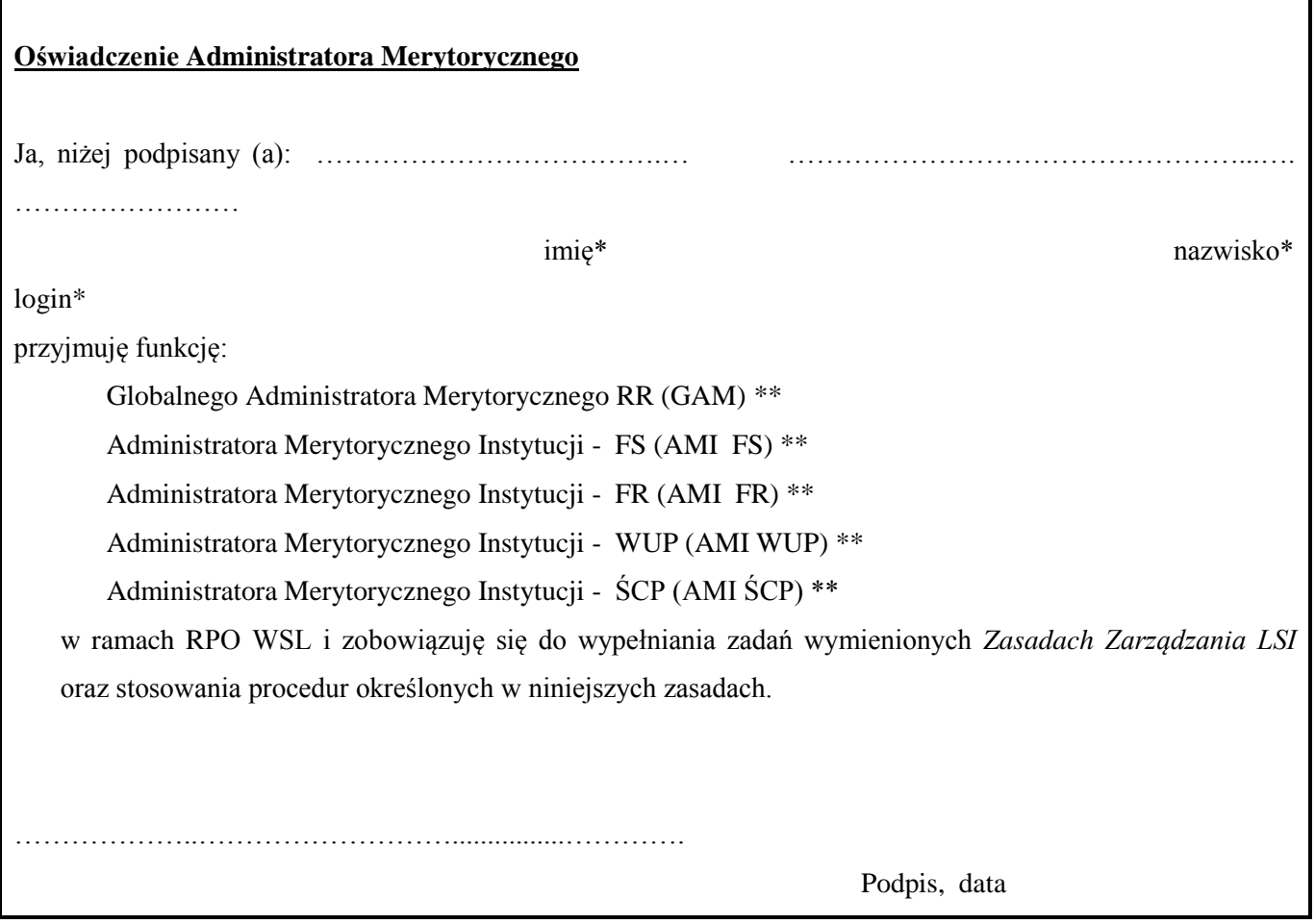

\**wypełniać czytelnie, drukowanymi literami*

*\*\* niepotrzebne skreślić*

*\*\*\* Administratorzy Merytoryczni danej instytucji powinni posiadać jedną wspólną skrzynkę mailową, służącą do komunikacji.*

<span id="page-36-0"></span>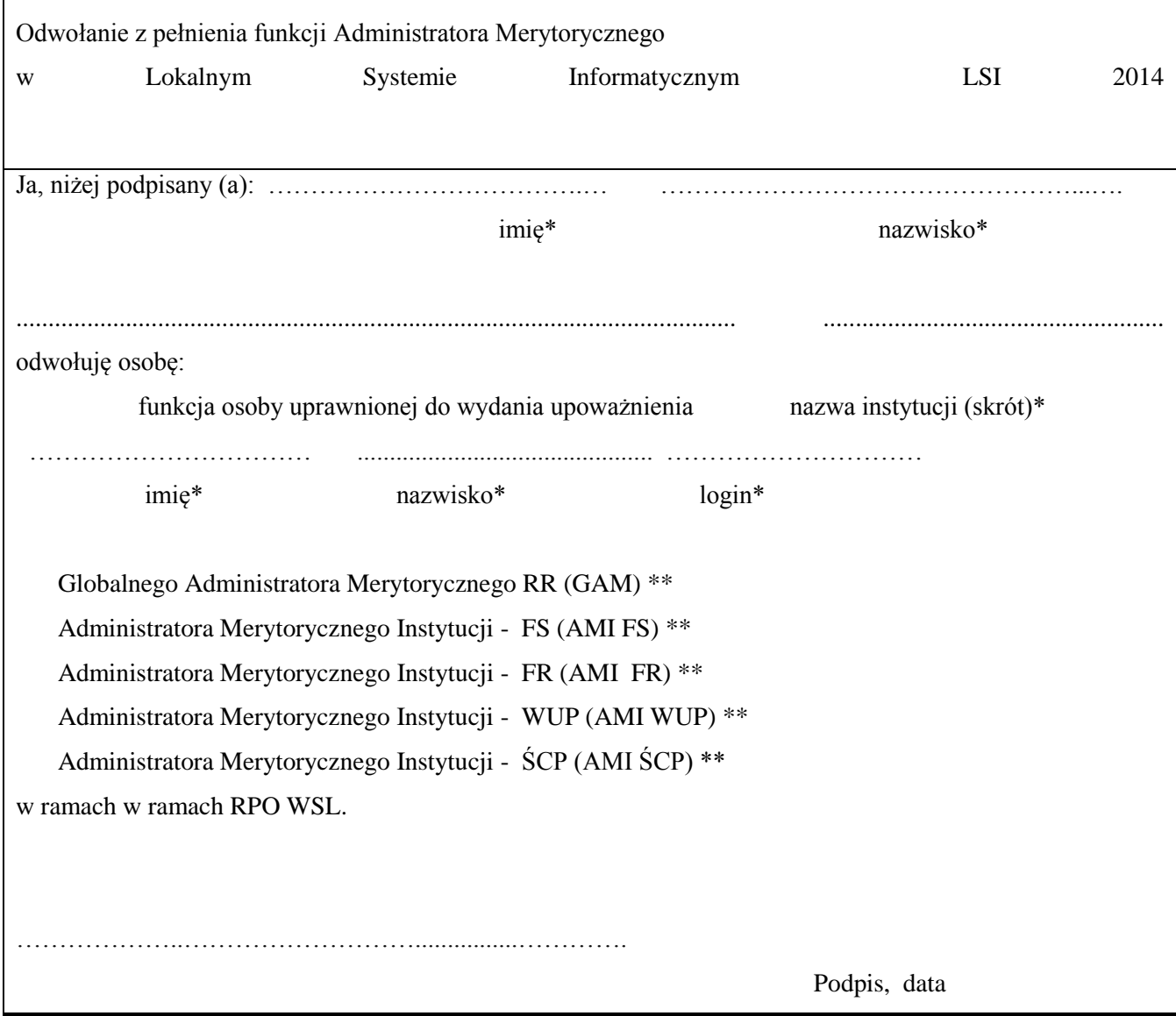

\**wypełniać czytelnie, drukowanymi literami \*\* niepotrzebne skreślić*

<span id="page-37-0"></span>**Wniosek o założenie konta w ramach Lokalnego Systemu Informatycznego (LSI 2014) Regionalnego Programu Operacyjnego Województwa Śląskiego na lata 2014-2020 dla Członka KOP**

 *W pkt. 1,2 i 3 w odpowiedniej komórce należy wstawić X.*

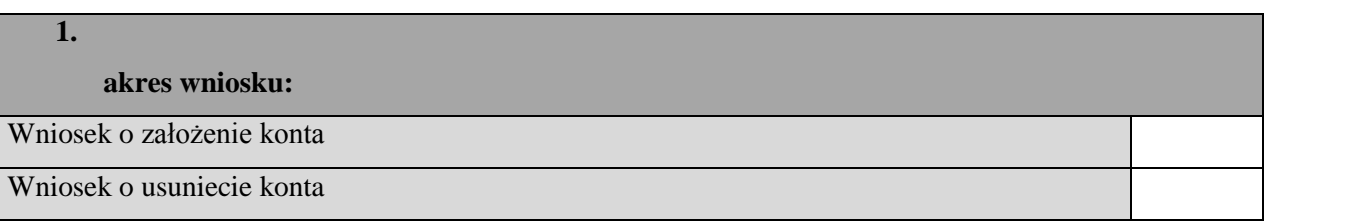

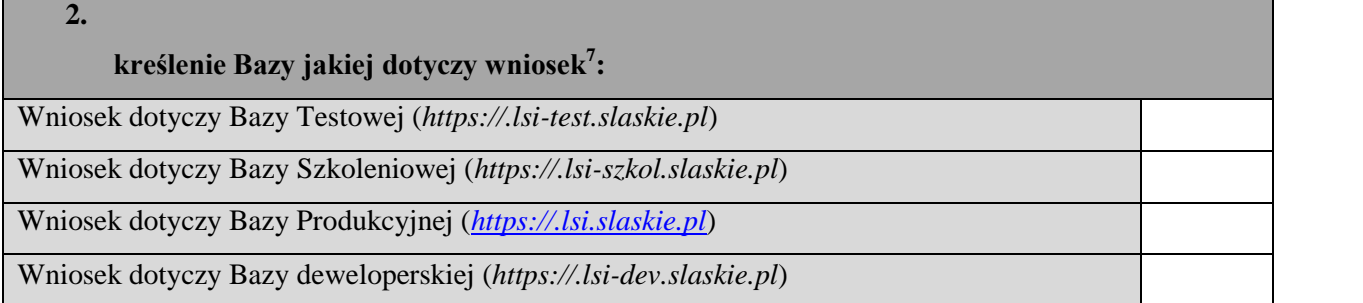

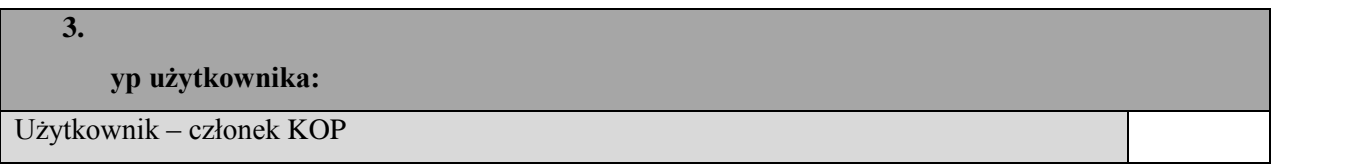

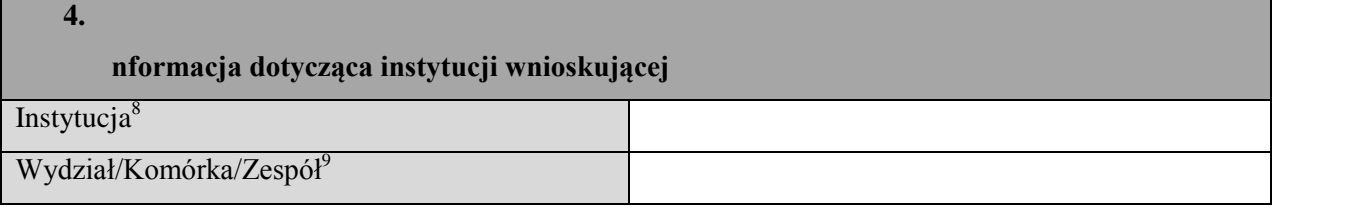

| nformacja dotycząca użytkownika |  |
|---------------------------------|--|
| Login użytkownika <sup>10</sup> |  |
| Imię użytkownika                |  |

**<sup>.</sup>**  $^7$  Możliwe jest wybranie tylko jednej odpowiedzi. W przypadku wnioskowania o dostęp dla kilku baz, należy złożyć odrębne wnioski.

<sup>8</sup> RR,FR,FS,WUP,ŚCP

<sup>&</sup>lt;sup>9</sup> Należy wskazać z listy słownikowej LSI.

<sup>10</sup> Dla nowego użytkownika pole należy pozostawić niewypełnione. Dla zmiany uprawnień lub ich przywrócenia w polu *Użytkownik* należy podać login użytkownika, dla którego zmieniane są uprawnienia.

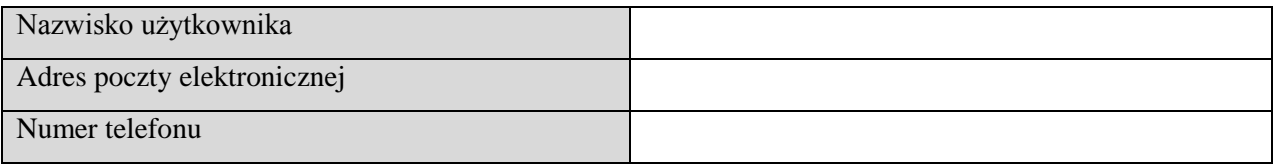

……………………………………………………………………

Data i podpis osoby uprawnionej

# <span id="page-39-0"></span>*Załącznik 5. Wzór Wniosku o zmianę właściciela profilu w Lokalnym Systemie Informatycznym 2014 RPO WSL 2014-2020*

miejscowość, data

#### **Zgłoszenie zmiany właściciela profilu w Lokalnym Systemie Informatycznym 2014 RPO WSL 2014-2020**

Proszę o zmianę właściciela profilu o nazwie: …………………………………..……………, numerze regon …………………….. na użytkownika o loginie: ………………………..,zarejestrowanego na adres email:…………………………………………. Powodem prośby jest ………………………………. *(podać).*

Z powyższego konta złożono następujące wnioski o dofinansowanie/wnioski o płatność:

1)…………..

2)……………

*(wpisać numery wniosków i sumy kontrolne w celu weryfikacji)*.

Nr telefonu do kontaktu:…………………

………………………………………………….

podpis osoby upoważnionej do podpisania w/w wniosków

# <span id="page-40-0"></span>**Formularz zgłoszenia błędu/zmiany funkcjonalności Lokalnego Systemu Informatycznego (LSI 2014) Regionalnego Programu Operacyjnego Województwa Śląskiego na lata 2014-2020**

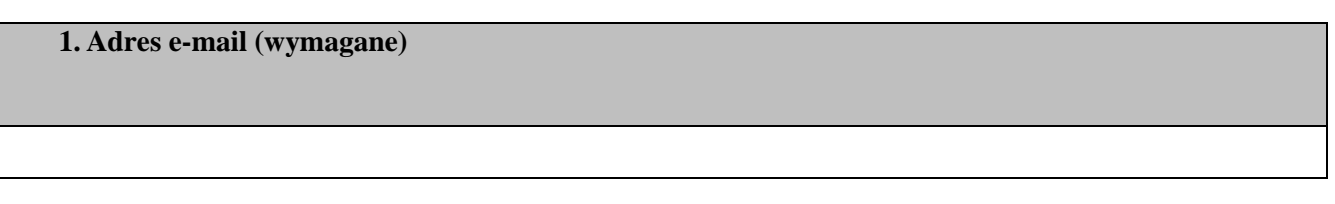

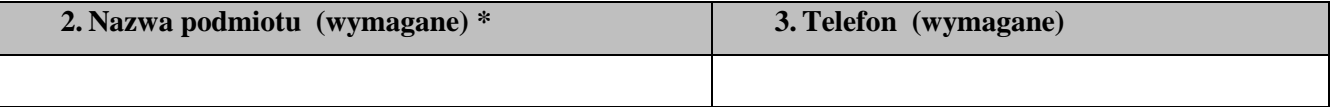

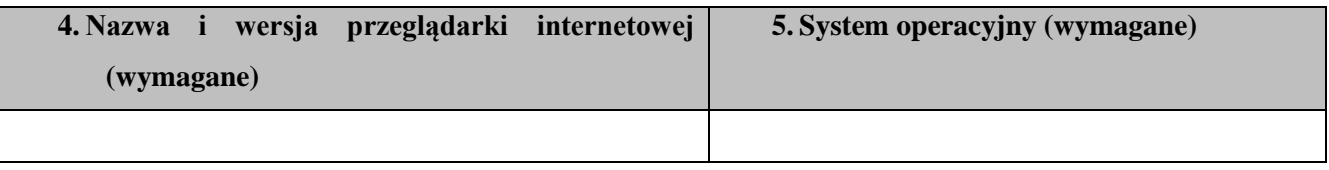

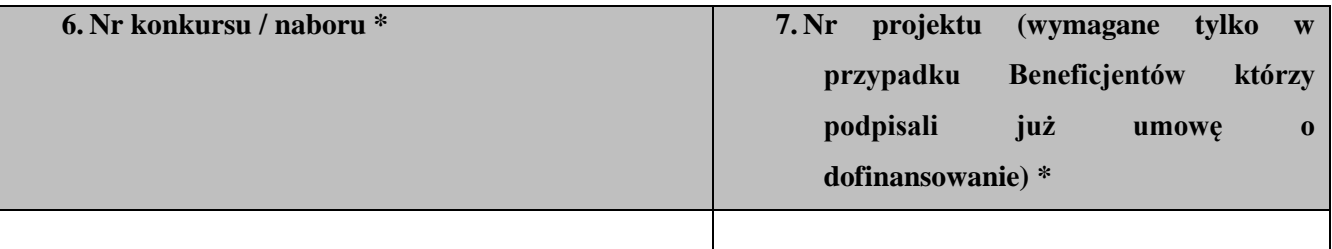

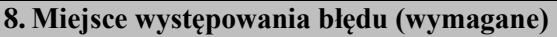

#### **9. Data występowania błędu (wymagane)**

#### **10. Opis błędu/ Proponowanej zmiany funkcjonalności (wymagane)**

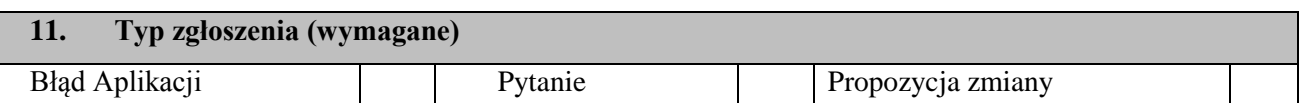

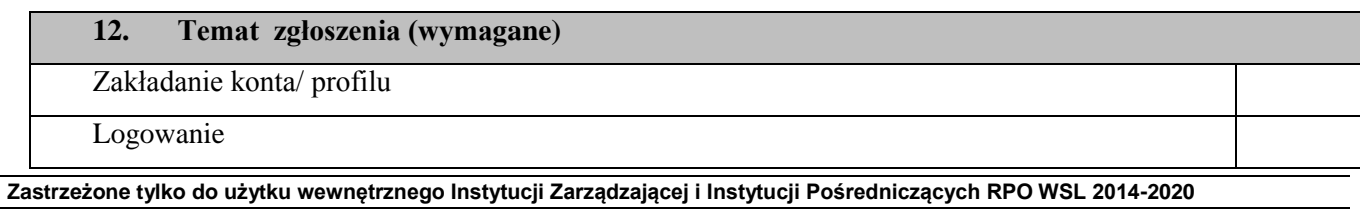

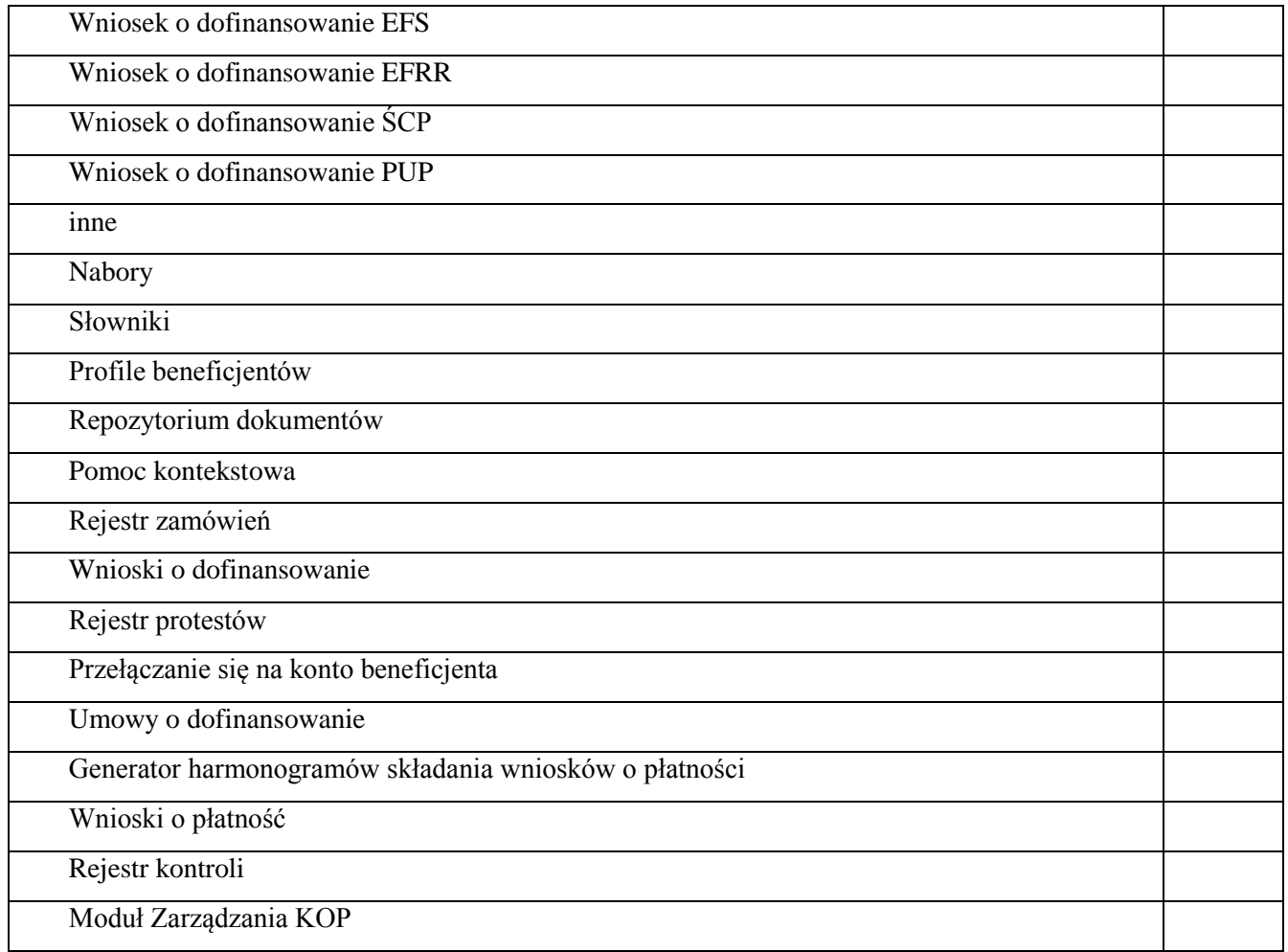

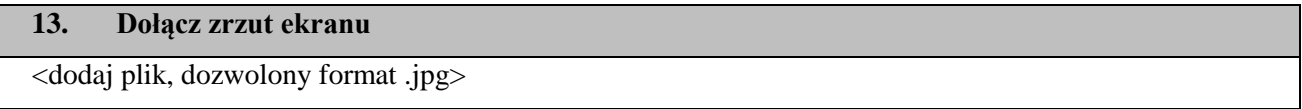

**\*** Pole nie jest wymagane w przypadku błędów jakie występują po stronie operatora.

<span id="page-41-0"></span>*Załącznik 7. Wzór Formularza Wniosku o modyfikację danych z LSI 2014*

#### **Wniosek o modyfikację danych w LSI 2014**

 *W pkt. 1,2 w odpowiedniej komórce należy wstawić X.*

**Zakres wniosku:** 

Wniosek o modyfikację danych **X** 

**Zastrzeżone tylko do użytku wewnętrznego Instytucji Zarządzającej i Instytucji Pośredniczących RPO WSL 2014-2020** 

**1. Z**

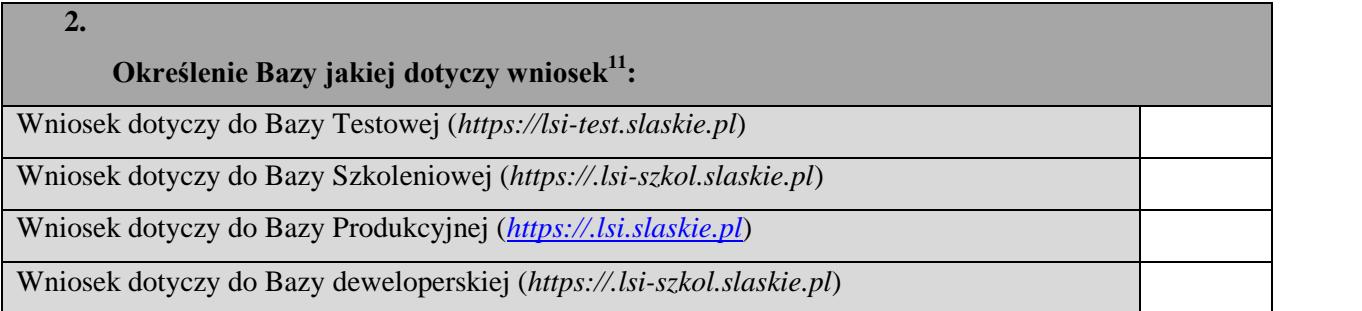

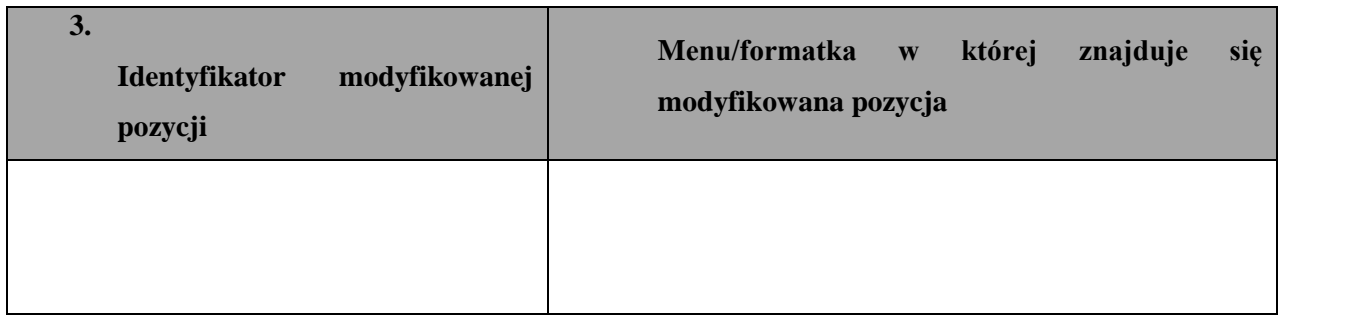

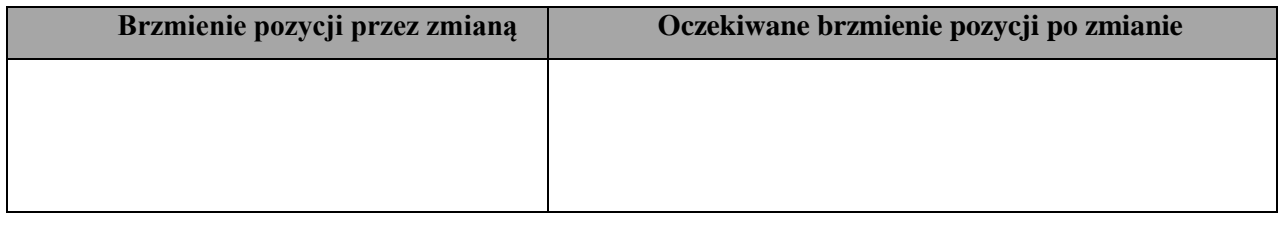

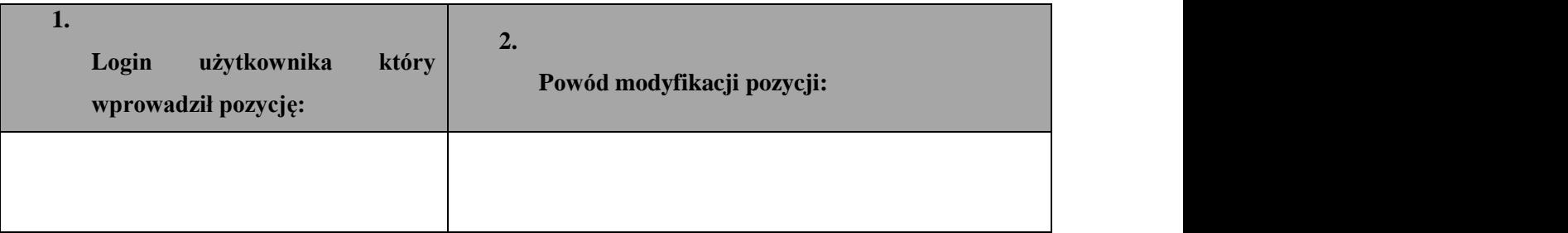

| Informacja dotycząca wnioskującego o modyfikację danych |  |
|---------------------------------------------------------|--|
| Imię                                                    |  |
| Nazwisko                                                |  |
| Adres poczty elektronicznej                             |  |
| Numer telefonu                                          |  |

**Zastrzeżone tylko do użytku wewnętrznego Instytucji Zarządzającej i Instytucji Pośredniczących RPO WSL 2014-2020** 

**.** 

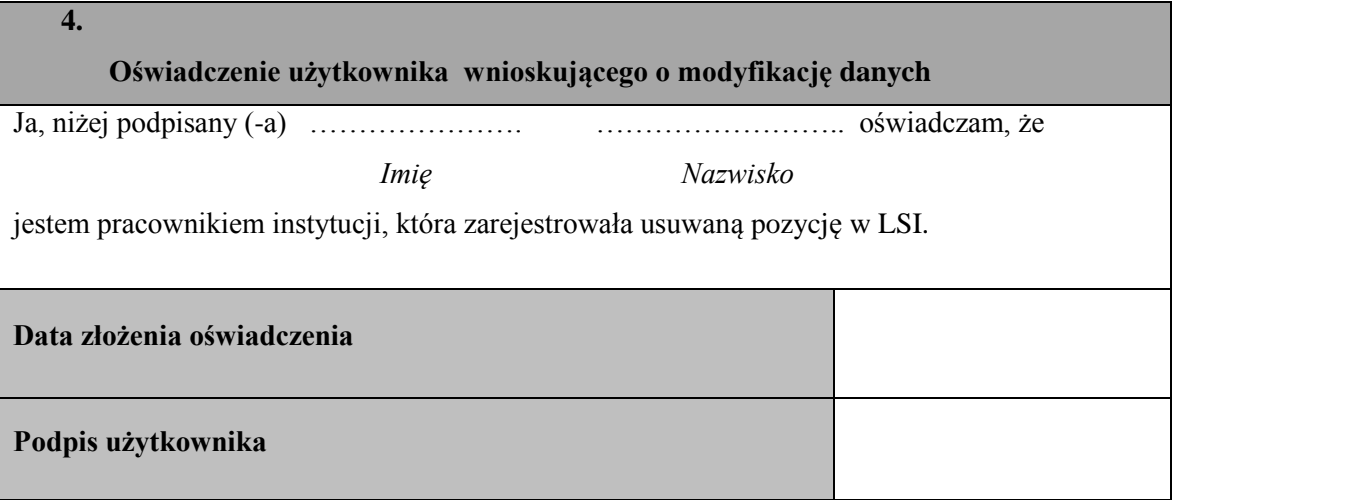

<span id="page-44-0"></span>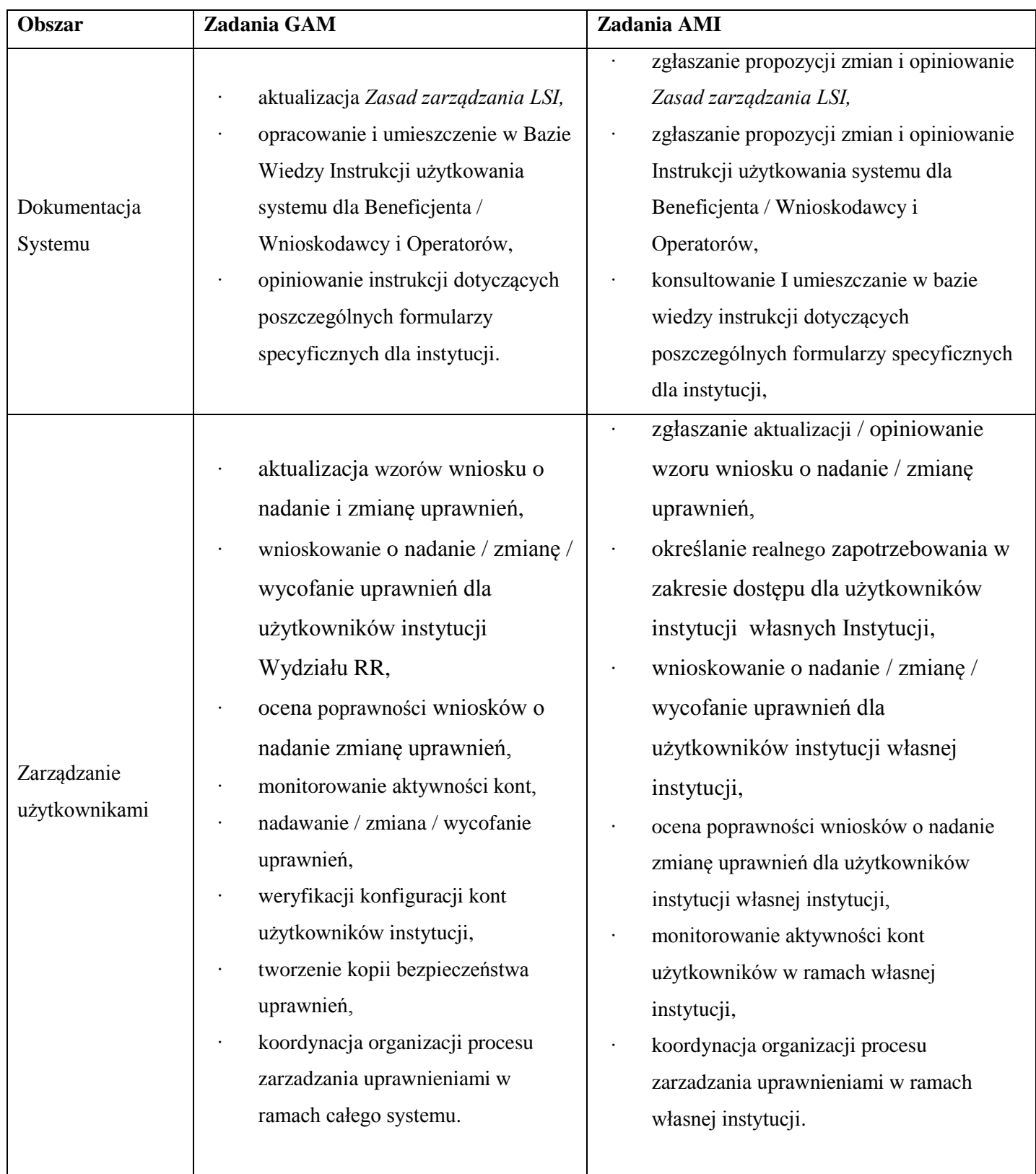

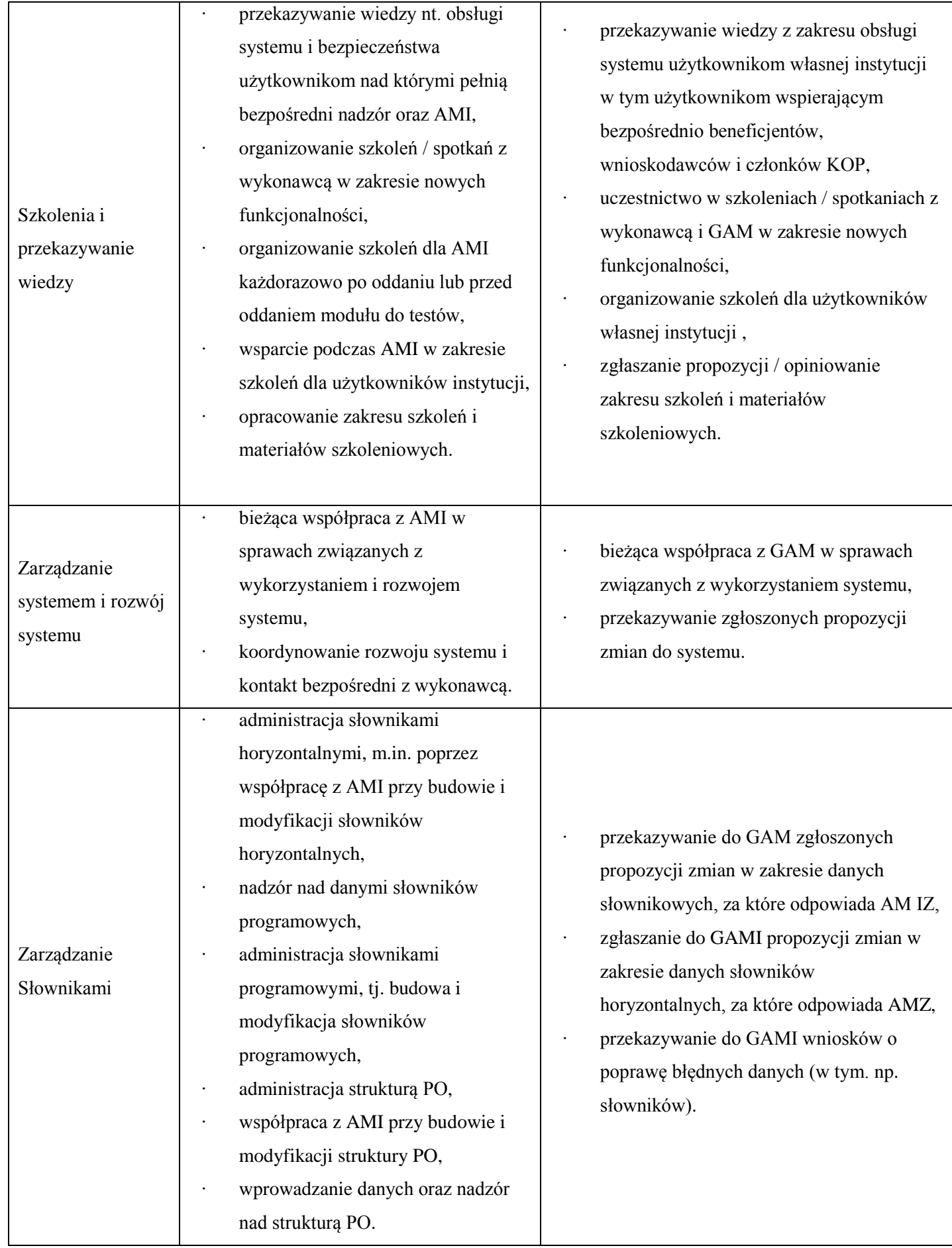

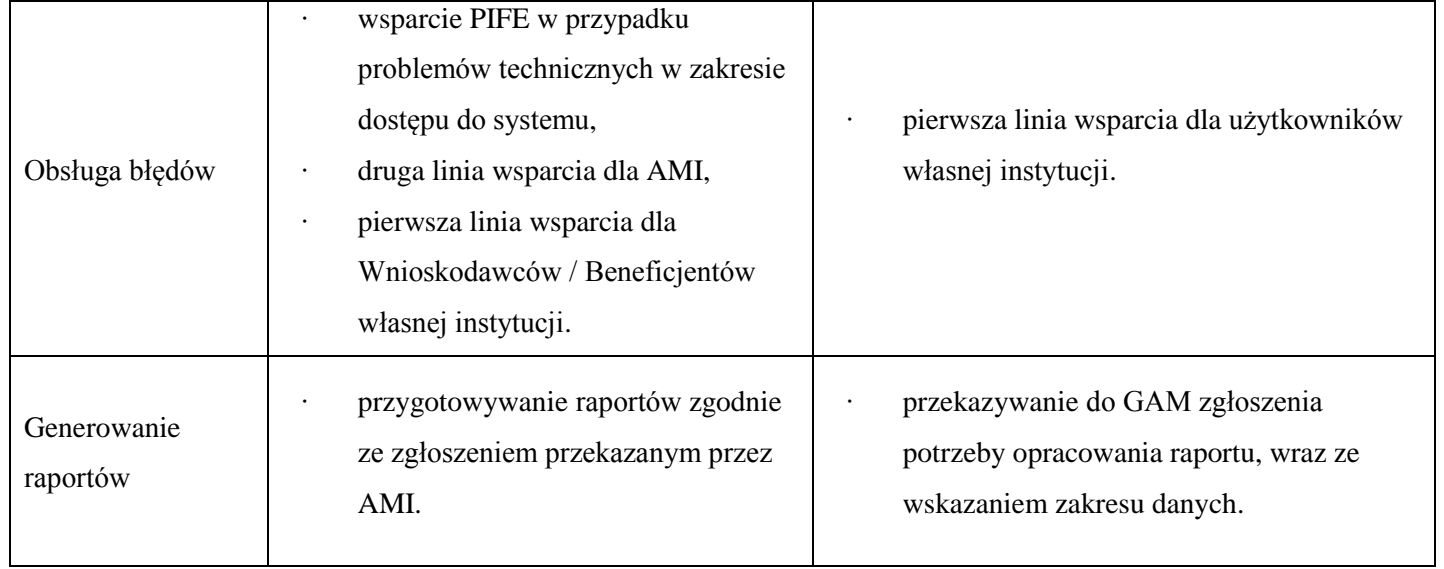